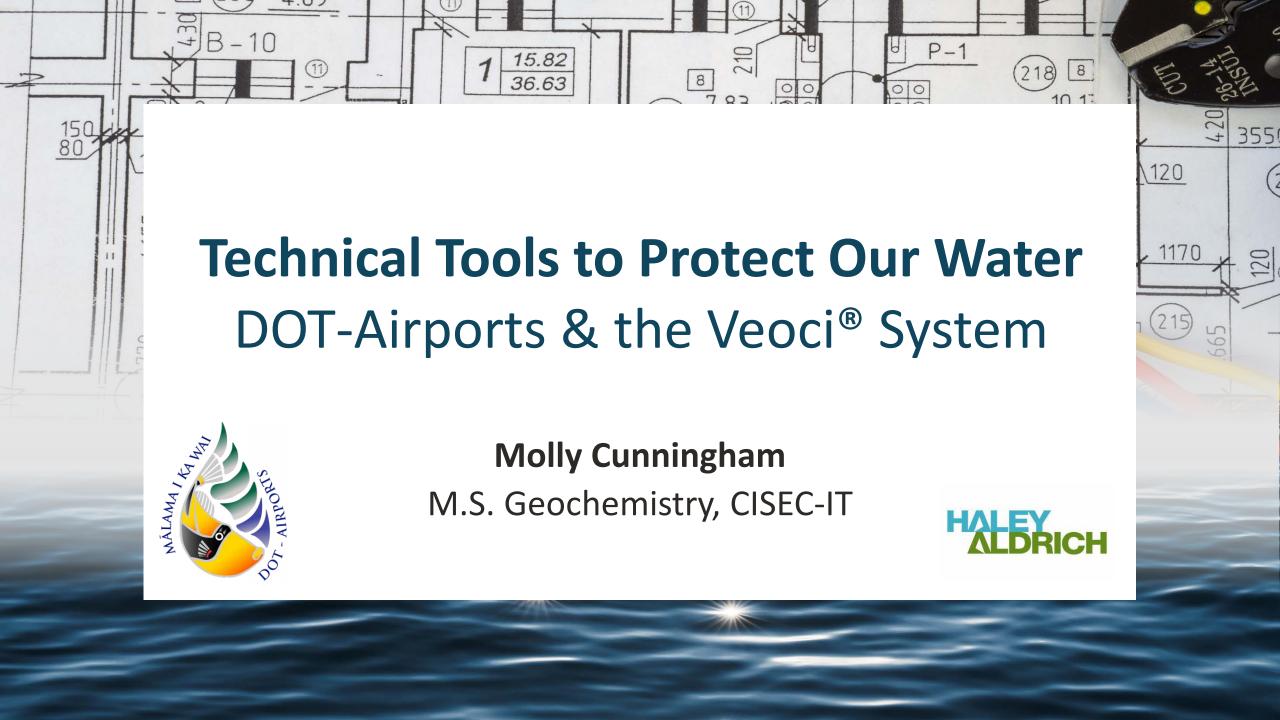

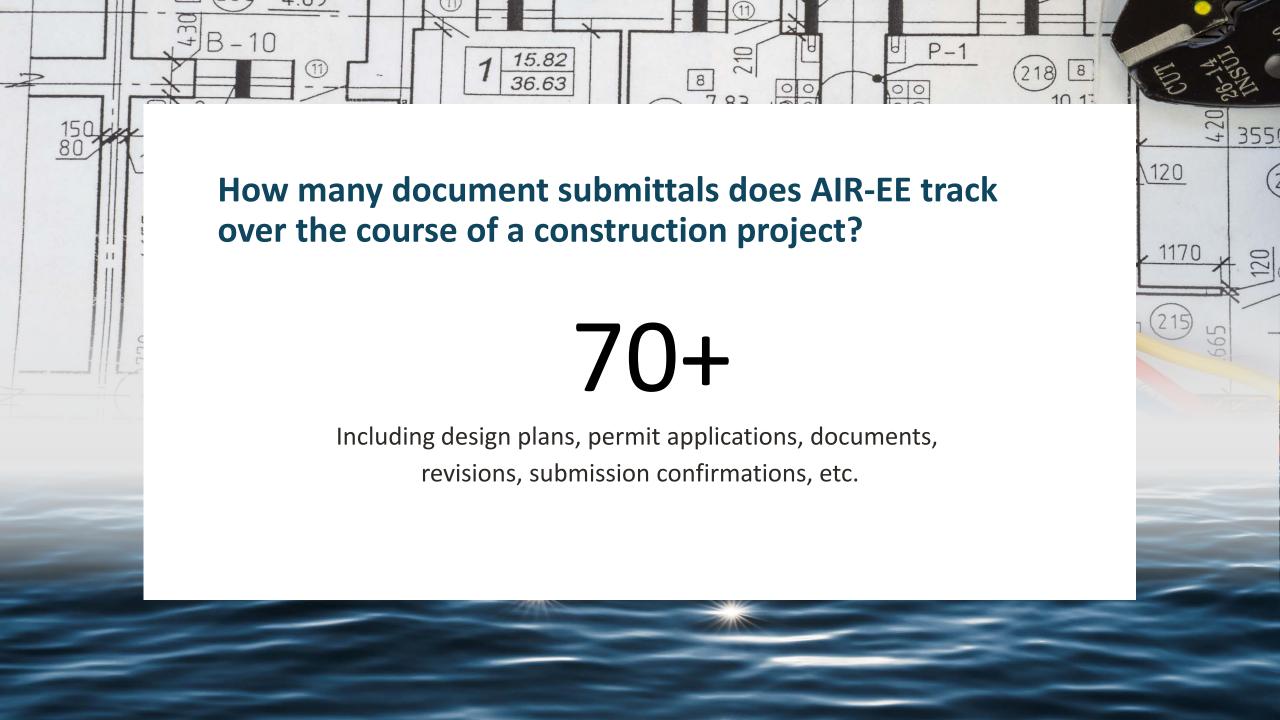

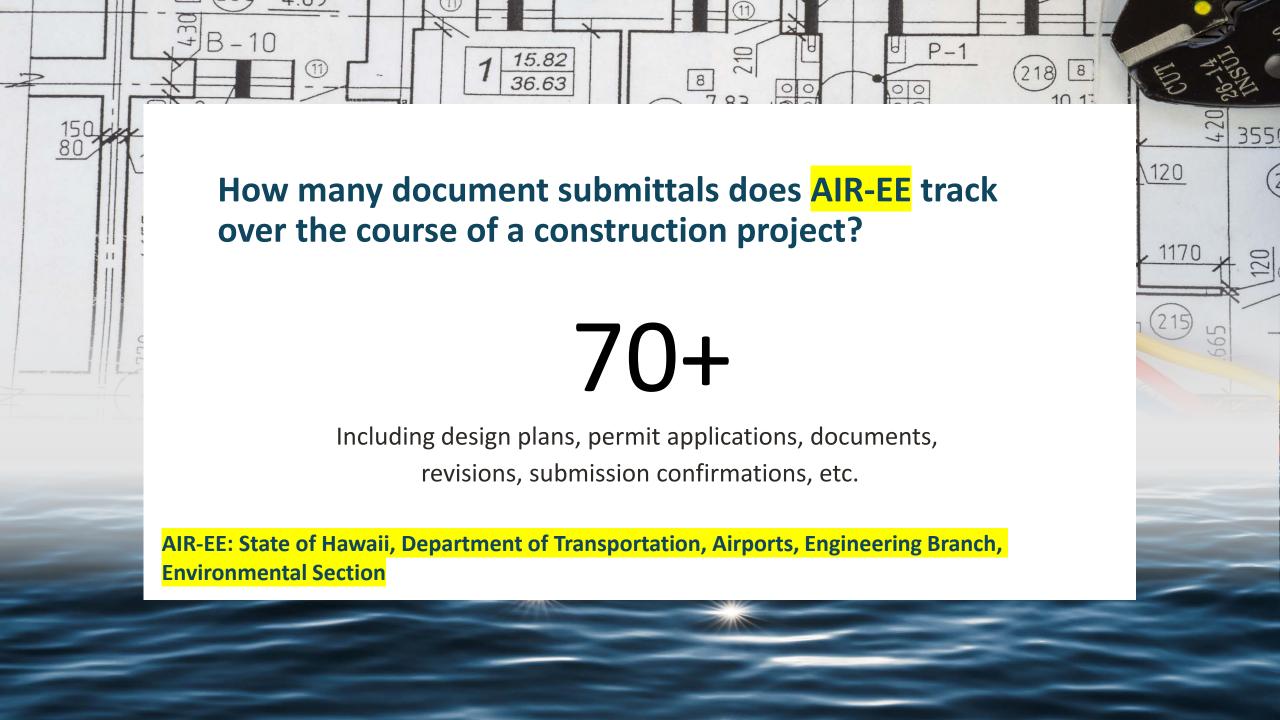

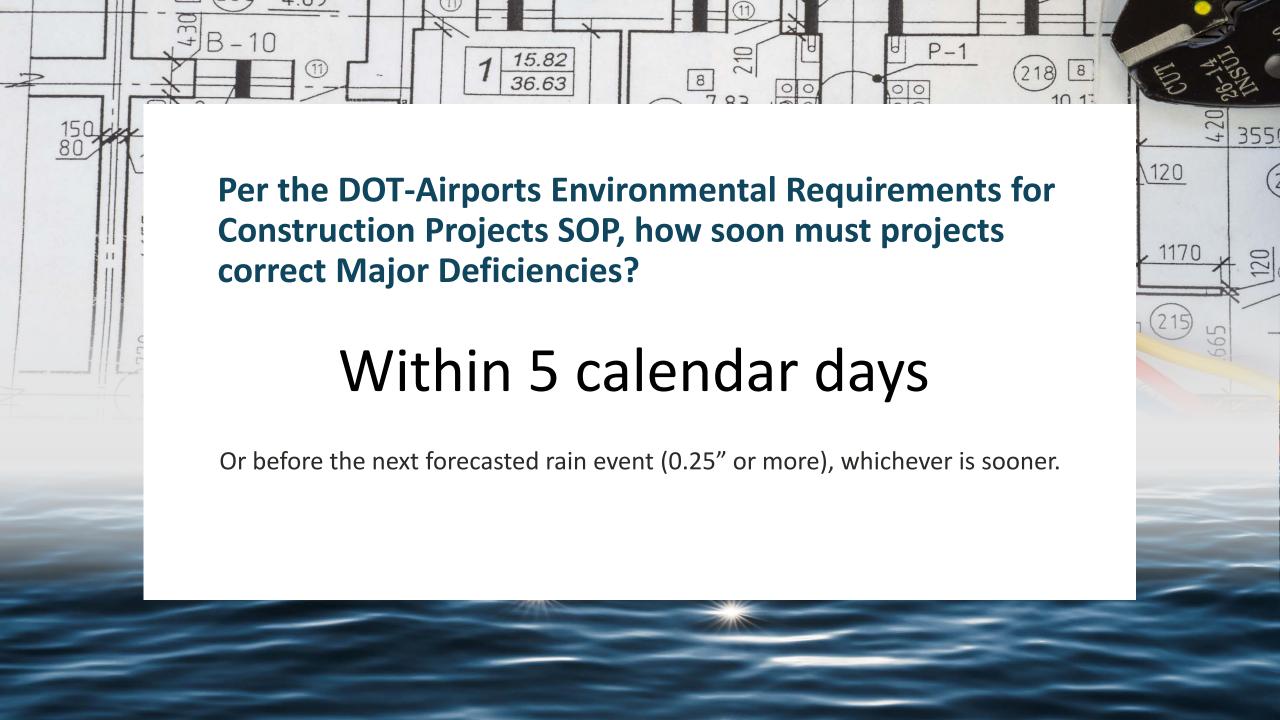

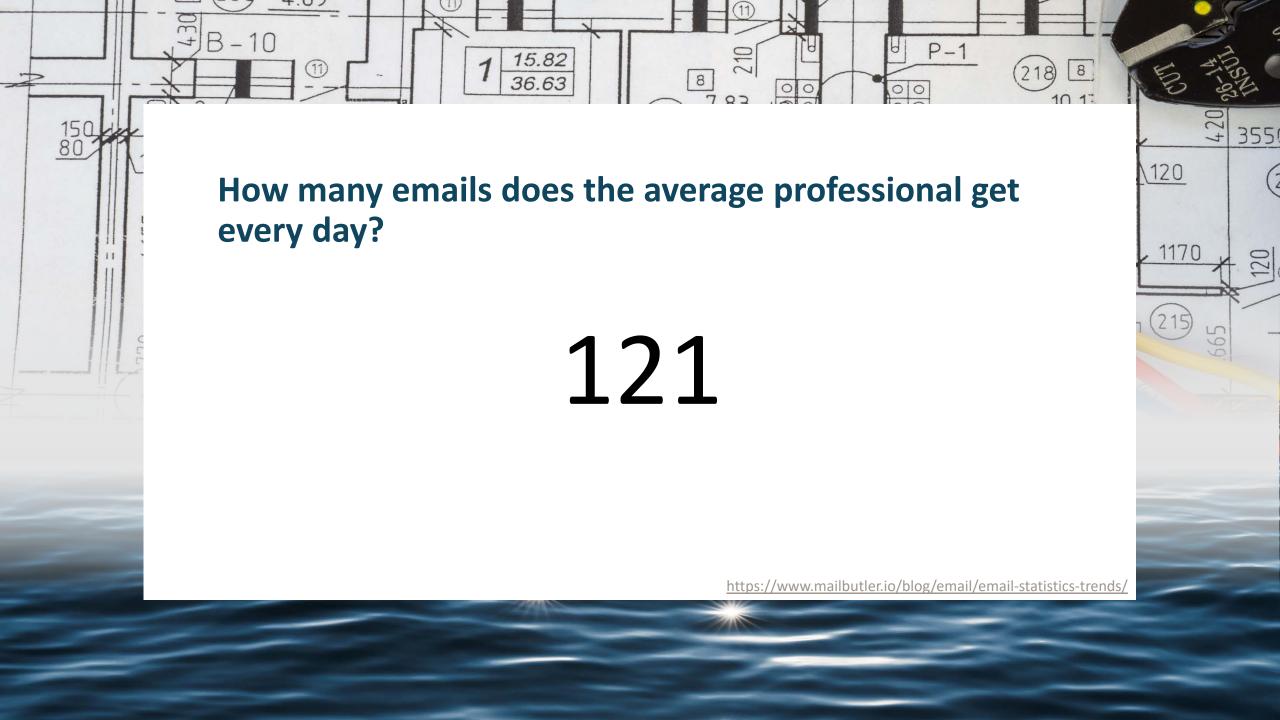

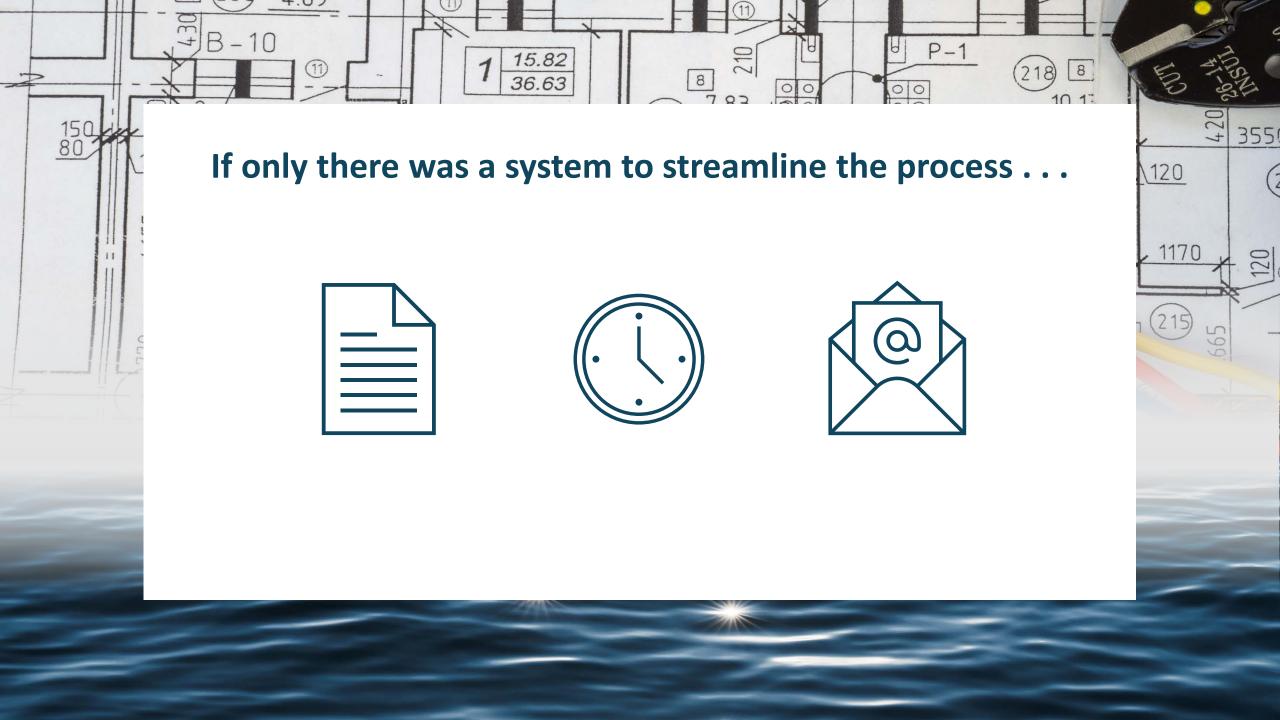

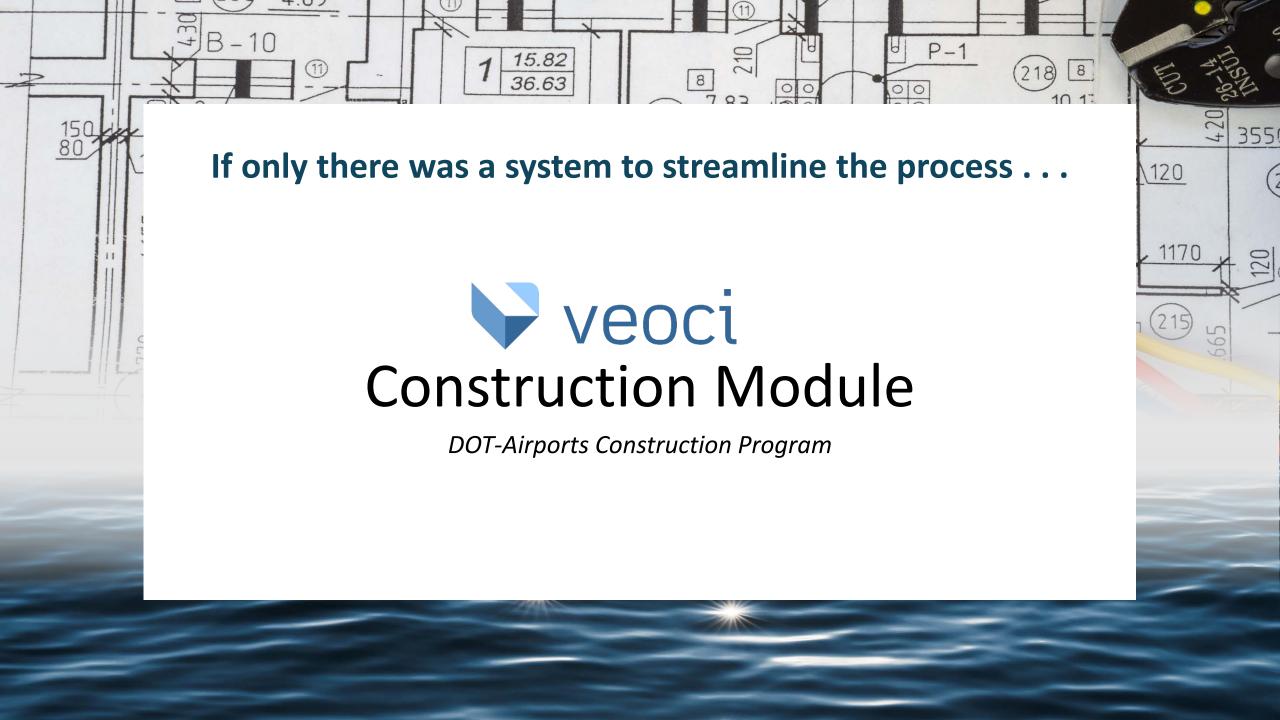

### Technical Tools to Protect Our Water: DOT-Airports & the Veoci® System

- 1. Introduction to Veoci
- 2. Design Review required documents and the review process Designers
- 3. Contractor Document Submittal required documents and the review process Contractors
- 4. BMP Inspections and Corrective Actions responding to deficiencies Contractors
- FAQs and Q&A

### **Technical Tools to Protect Our Water:** DOT-Airports & the Veoci® System

- 1. Introduction to Veoci
- 2. **Design Review** required documents and the review process Designers

4.07

- 3. Contractor Document Submittal required documents and the review process Contractors
- 4. BMP Inspections and Corrective Actions responding to deficiencies Contractors
- 5. FAQs and Q&A

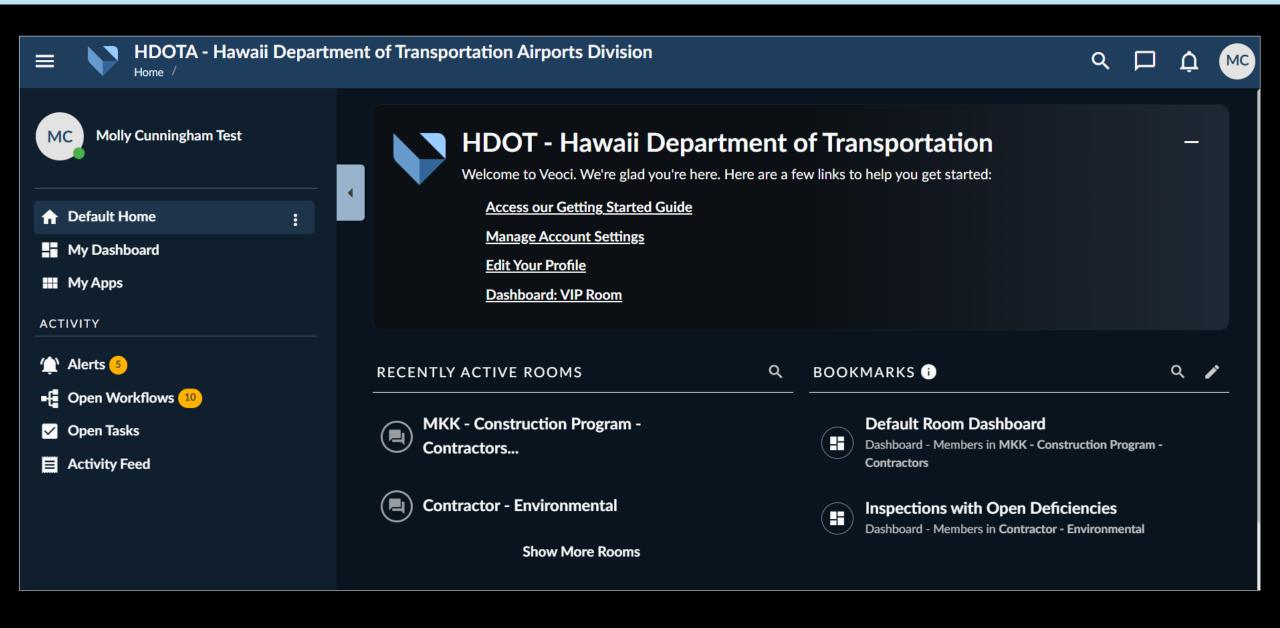

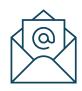

Track environmental documentation and project progress all in one place

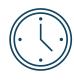

View consistent updates and communicate easily with AIR-EE, reviewers, and inspectors

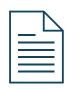

Easily access DOT-Airports Construction Program resources

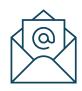

Every project representative can still view reports, pages, and correspondence

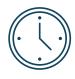

It takes ~5 minutes to sign up for an account

Any project representative who would like to upload submittals, respond to comments, and submit corrective actions must have an account

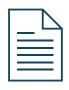

The process, resources, and regulations are the same ones you are familiar with

To aid with the transition, we've developed new resources:

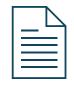

**Quick Reference Guides (QRGs)** 

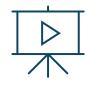

**Video Tutorials** 

And trained DOT-Airports representatives to assist as needed:

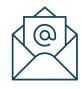

Inspectors, Design Reviewers, and AIR-EE

### **Technical Tools to Protect Our Water:** DOT-Airports & the Veoci® System

- 1. Introduction to Veoci
- 2. **Design Review** required documents and the review process Designers

4.07

- 3. Contractor Document Submittal required documents and the review process Contractors
- 4. BMP Inspections and Corrective Actions responding to deficiencies Contractors
- 5. FAQs and Q&A

### **Technical Tools to Protect Our Water:** DOT-Airports & the Veoci® System

- 1. Introduction to Veoci
- 2. **Design Review** required documents and the review process Designers

4.07

- 3. Contractor Document Submittal required documents and the review process Contractors
- 4. BMP Inspections and Corrective Actions responding to deficiencies Contractors
- 5. FAQs and Q&A

Construction Design Review QRG

1 Acre or Greater; Designer

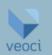

The purpose of this Quick Reference Guide (QRG) is to provide guidance to project designers to navigate the DOTA Veoci® Construction Design Review process. The primary process steps covered by this QRG, and a quick link to each, include:

- Module Navigation
- Project Information (Designer)
- PBMP Variance (Designer)

- LID PBMP Infeasibility & Waiver Screening (Designer)
- PBMP Checklist (Designer)
- Project Design Submittal (Designer)

Please note, this is a living document and is continually updated to reflect the most current version of Veoci.®

#### I. Module Navigation

1. Click on the **Main Menu** icon (displayed as ≡ ) and under **Rooms** enter the airport of interest in the **Search All Rooms** search bar and select the **Construction Program** room (e.g., OGG - Construction Program).

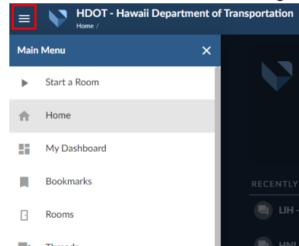

0

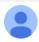

DOT Airports Environmental Section <noreply@veoci.com>

12:35 PM (0 minutes ago)

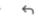

to me, mcunningham -

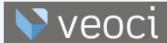

Aloha

This is to inform you that you may now begin the AIR-EE Design Submittal Workflow, Project Information Step for your project. Below is a link to AIR-EE's asset management database, Veoci. Please follow the link, log in with your ID and password, and fill out the form.

**Design Review Workflow Link** 

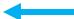

Please refer to the <u>DOTA Environmental Requirements for Construction Projects SOP</u> for information on submittal requirements and the following Quick Reference Guides (QRGs) for directions on how to navigate Veoci:

- Getting Started and General Information
- Projects Less than One Acre QRG
- Projects One Acre or Greater QRG

Additionally, the following Process Maps provide a graphical overview of the workflow to highlight the major document submittal steps.

- Projects Less than One Acre
- Projects One Acre or Greater

AIR-EE will review the information and submittals and provide comments as needed. Please note that all comments must be addressed and submittals approved for the Design to be accepted.

#### Fill out the form.

Simple sequence of fields

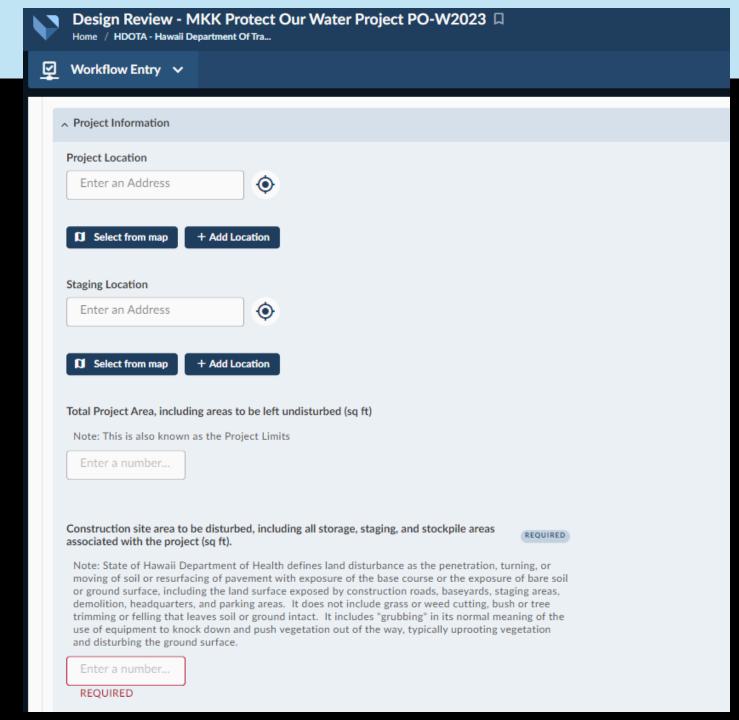

#### Fill out the form.

- Simple sequence of fields
- Help text to clarify questions and provide additional information

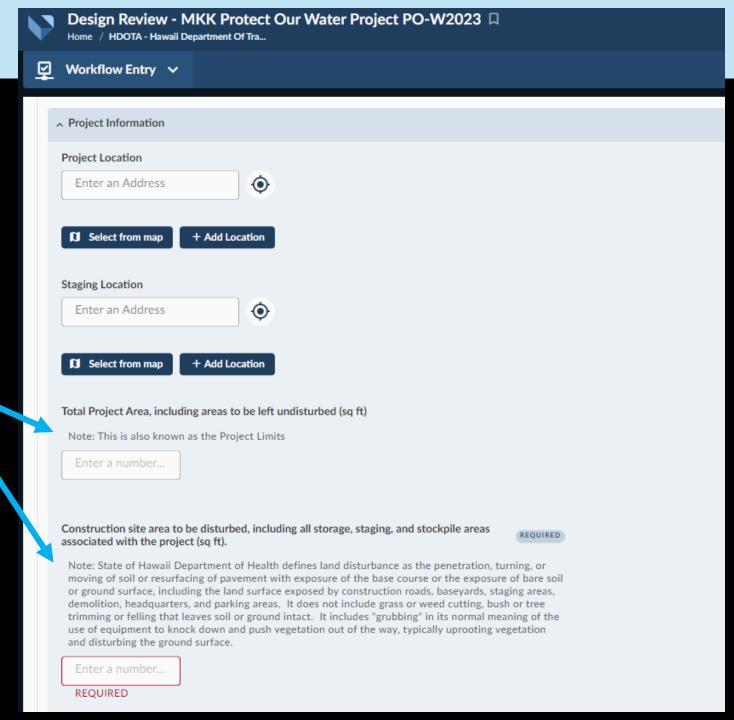

#### Fill out the form.

- Simple sequence of fields
- Help text to clarify questions and provide additional information
- Fields labeled REQUIRED can't be left blank

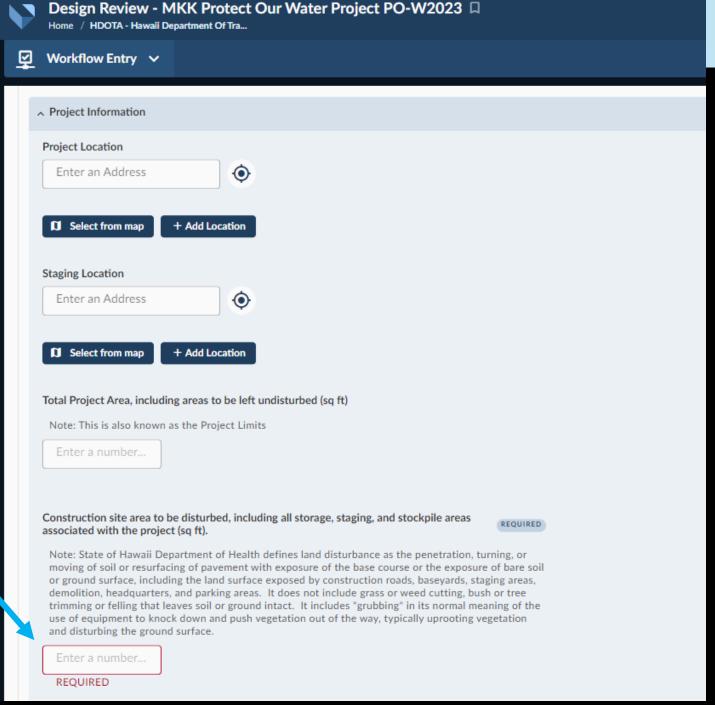

#### Fill out the form.

Single-select buttons

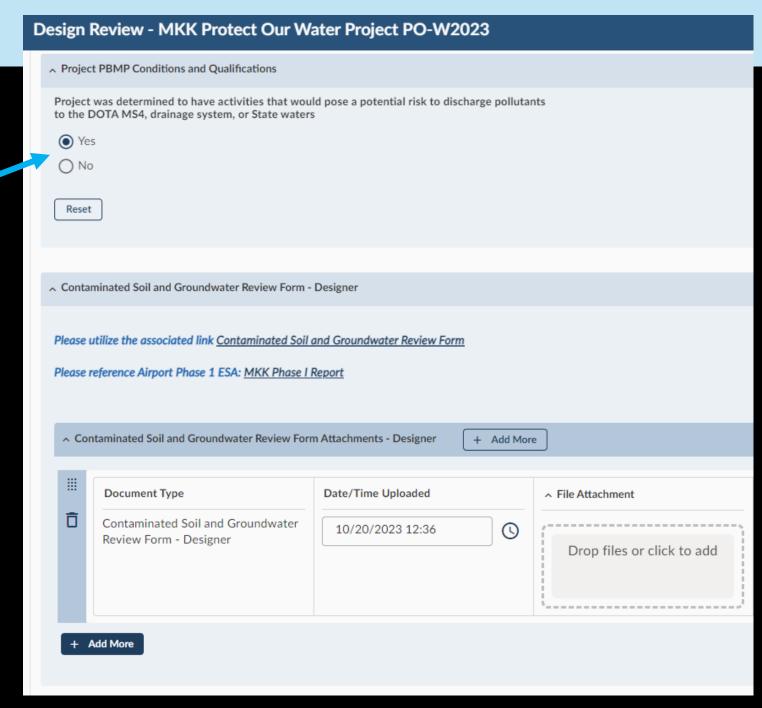

#### Fill out the form.

- Single-select buttons
- Links to important resources and templates

### Design Review - MKK Protect Our Water Project PO-W2023

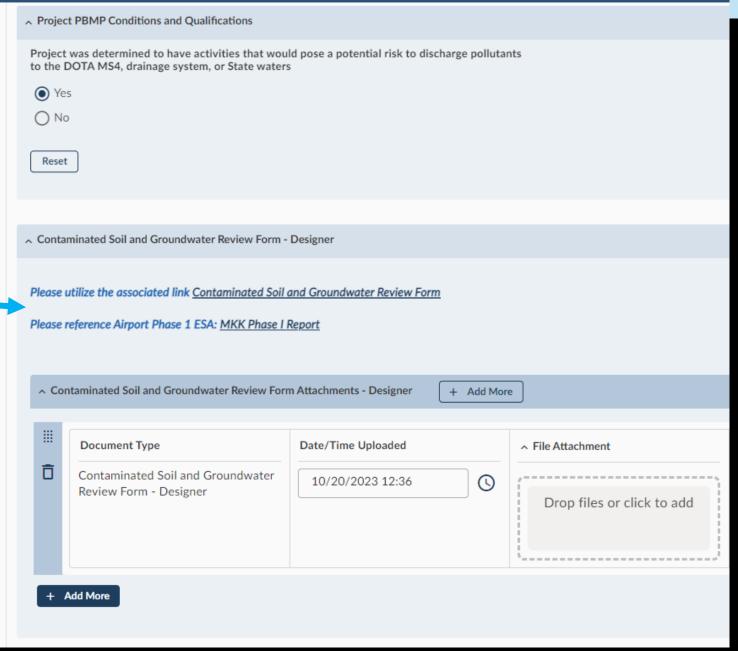

#### Fill out the form.

- Single-select buttons
- Links to important resources and templates
- File upload fields for submittals

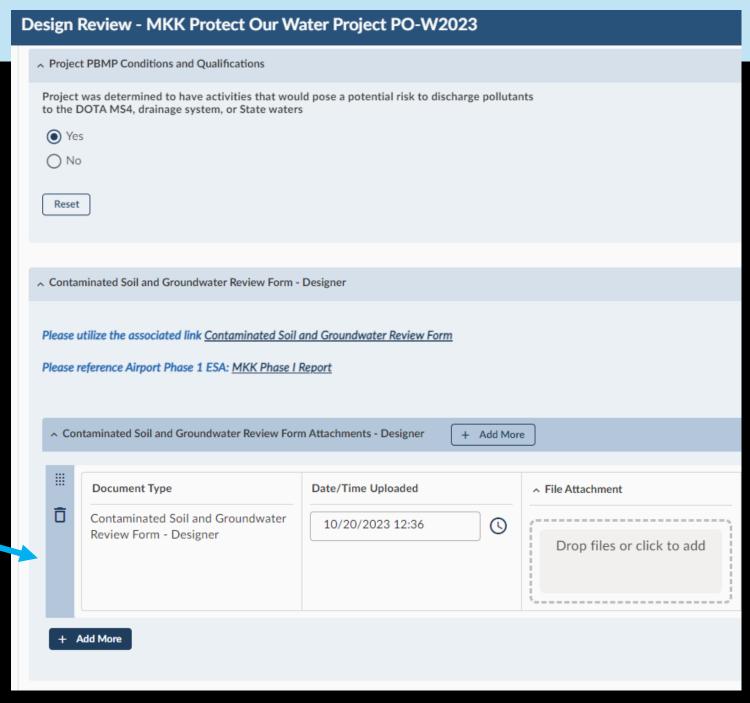

Cancel

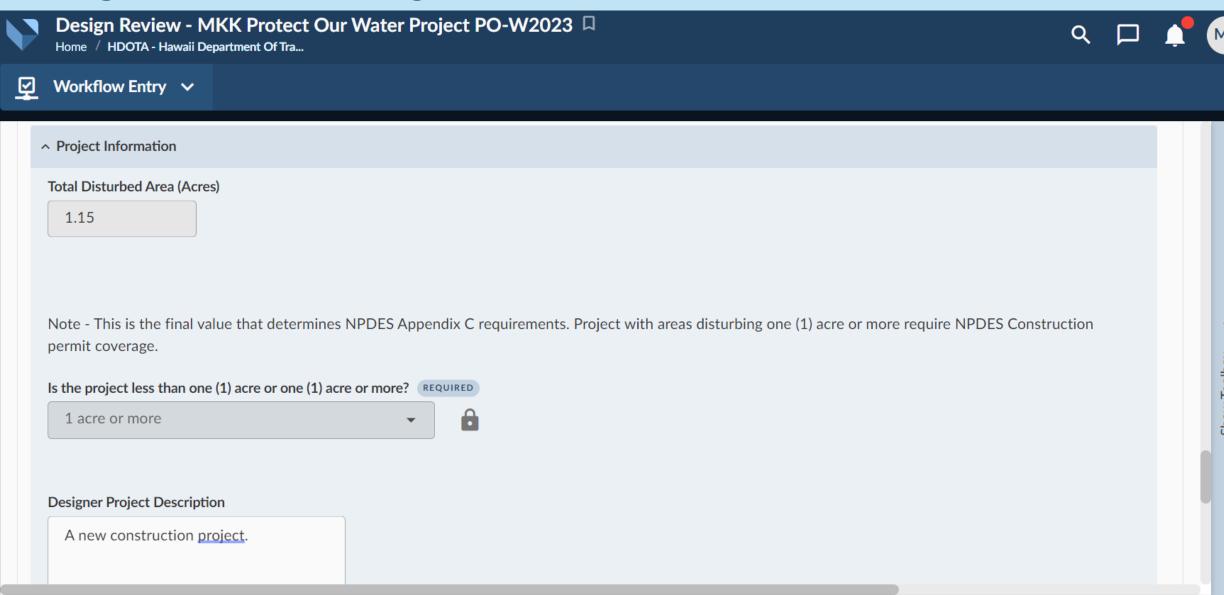

Save Now

Submit

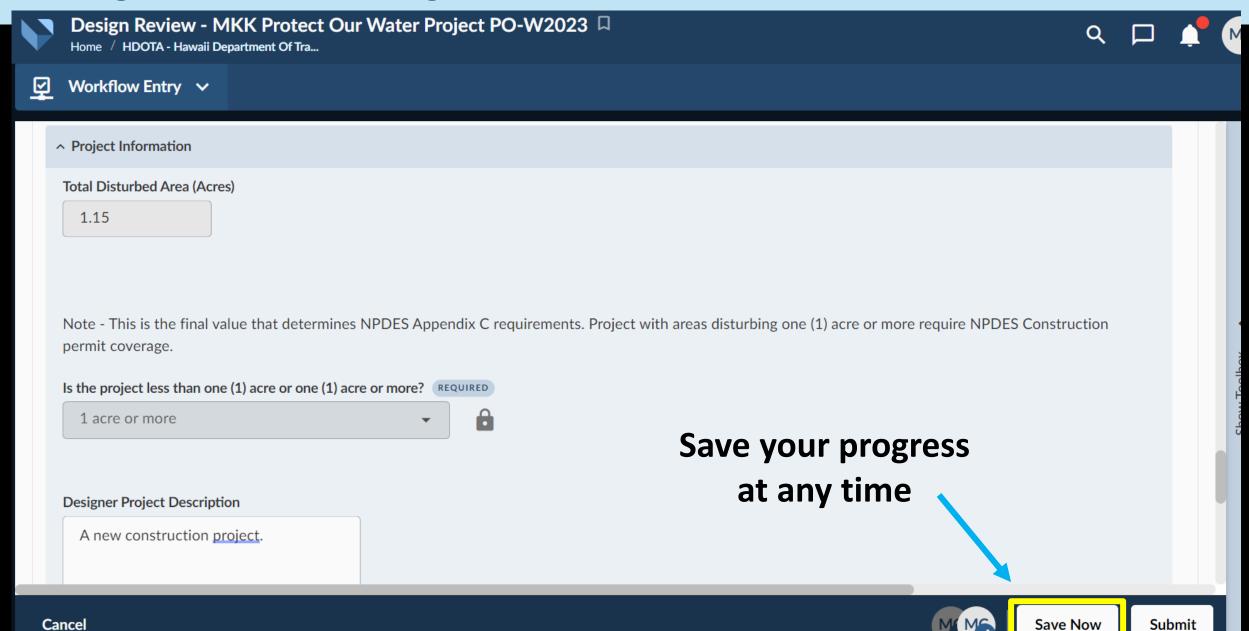

Cancel

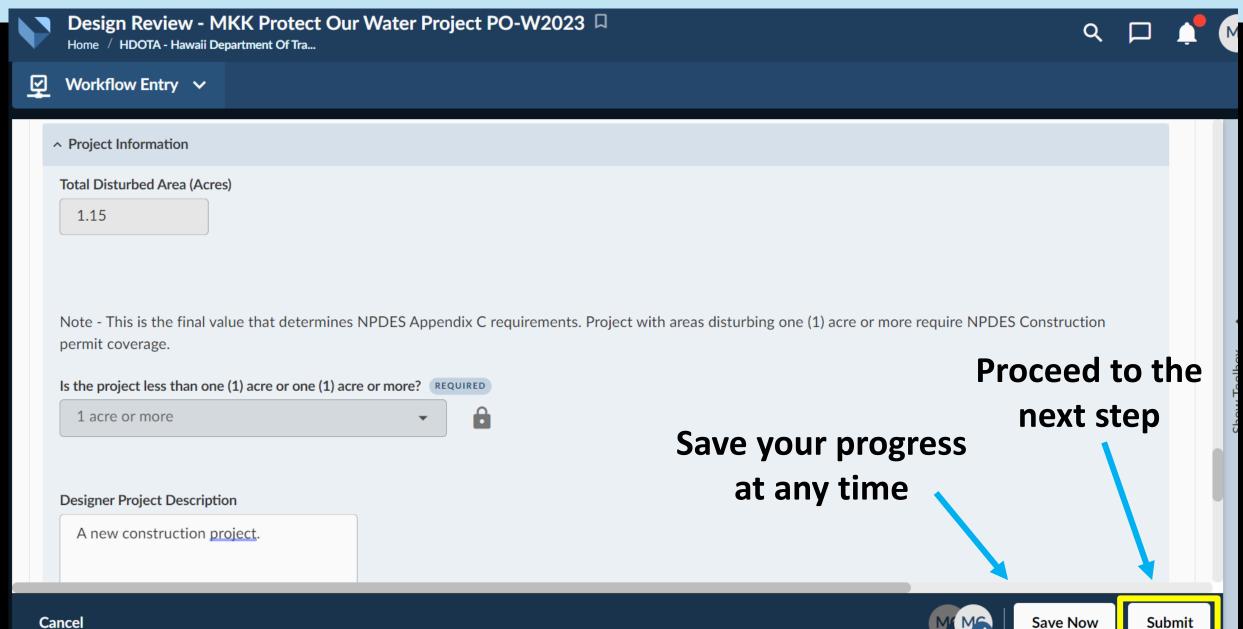

Submit

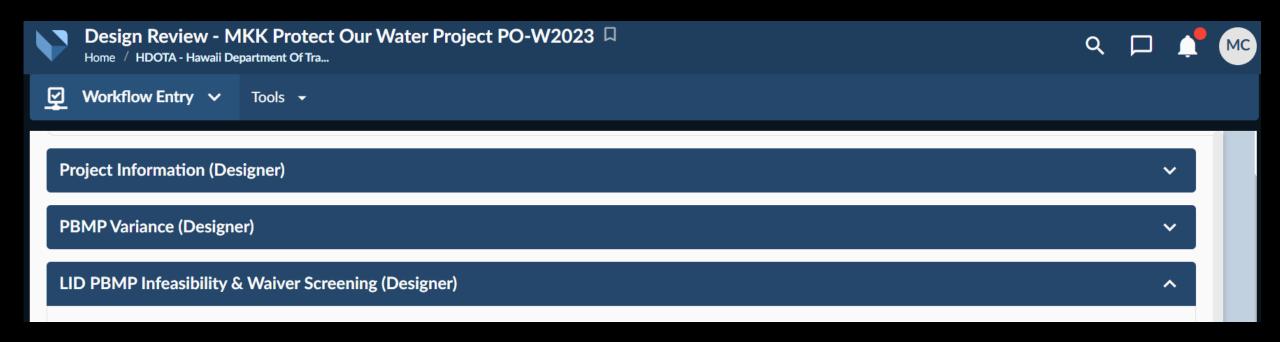

Based on the information provided, the workflow will lead you through the necessary steps.

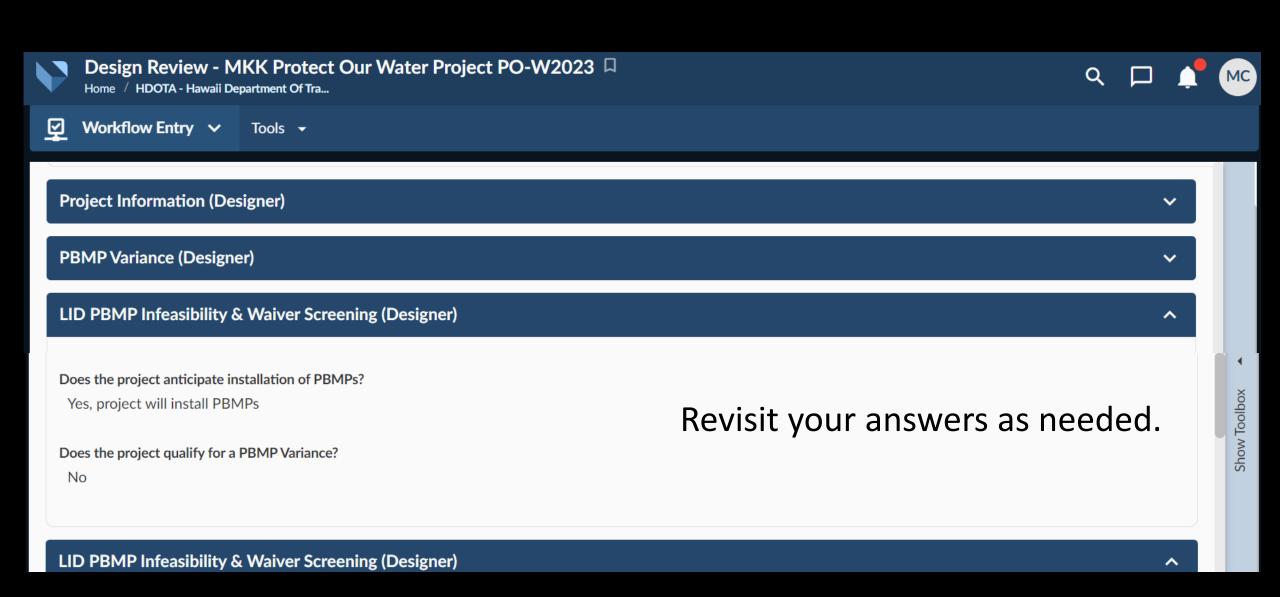

After each step, answers are reviewed by the Design Reviewer and then AIR-EE.

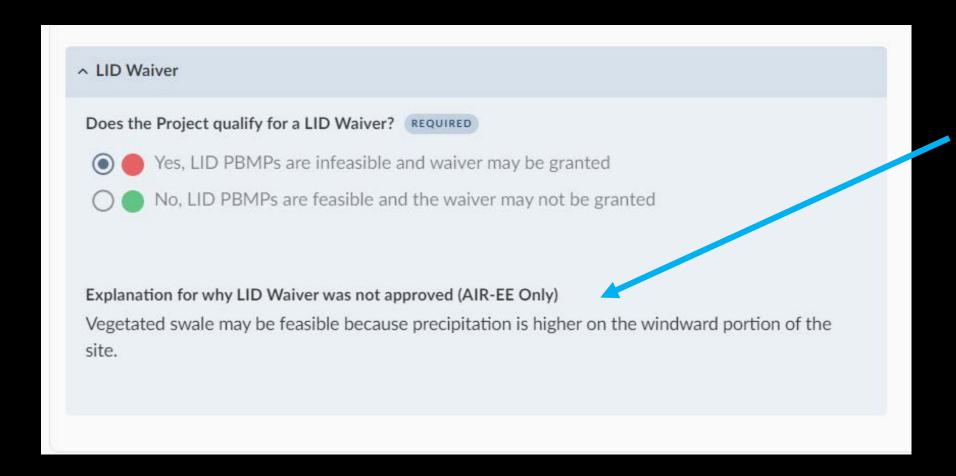

AIR-EE and the Design Reviewer will leave comments in clearly labeled fields.

All comments must be addressed before the workflow can proceed.

# **Required Submittals**

#### For all projects:

- Plans and scope of work / specs
- SWPPP / SSBMP Plan
- DOT-Airports Construction Connection, Surface Runoff, and Discharge Permit
- Contaminated Soil and Groundwater Review Form

#### For projects 1 acre or greater:

 NPDES Construction NOI-C or Permit Application

#### If applicable, regardless of size:

- ESA Sampling Analysis Plan and Subsurface Evaluation Report
- C-EHMP/ C-EHMP Addendum
- IWS Plan Application
- UIC Application
- IWDP Application for County of Oahu only
- NPDES Hydrotesting Permit Application (NOI-F)
- NPDES Dewatering Permit Application (NOI-G)
- AST Installation Permit or Record of Approval from local County Fire Dept.
- PBMP information: operation & maintenance plans / manuals, cost, sizing information

### Design reviewers and AIR-EE will leave detailed comments on each submittal.

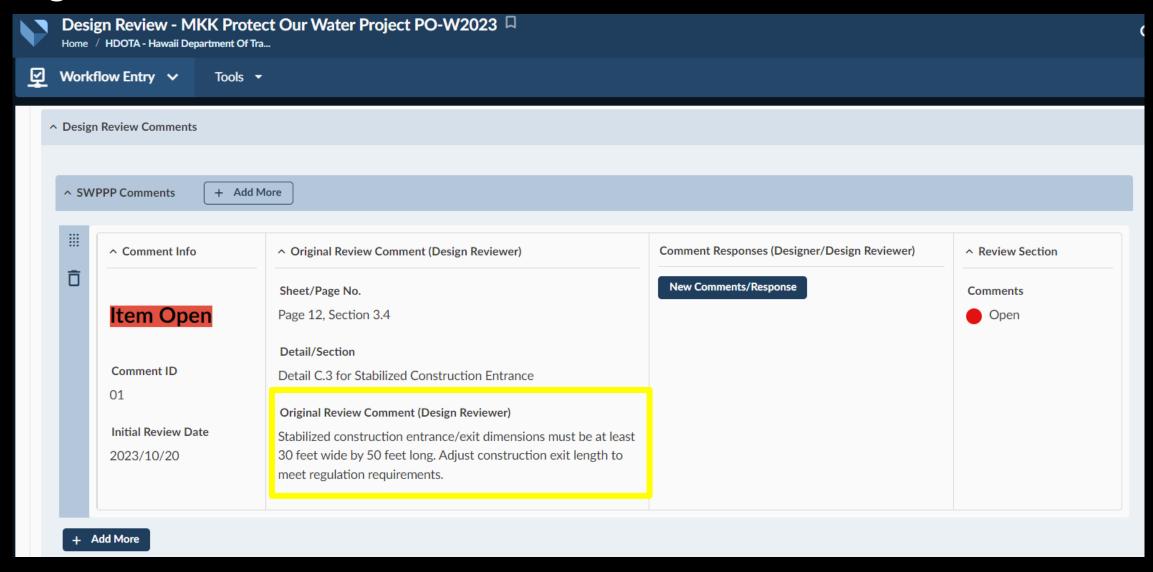

Design reviewers and AIR-EE will leave detailed comments on each submittal.

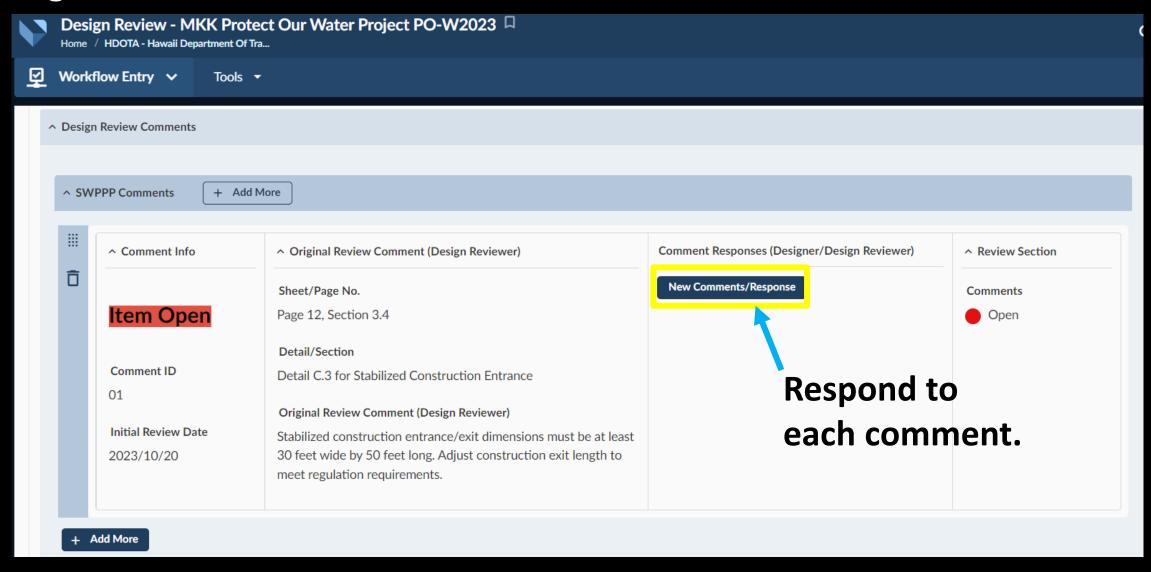

### Design reviewers and AIR-EE will leave detailed comments on each submittal.

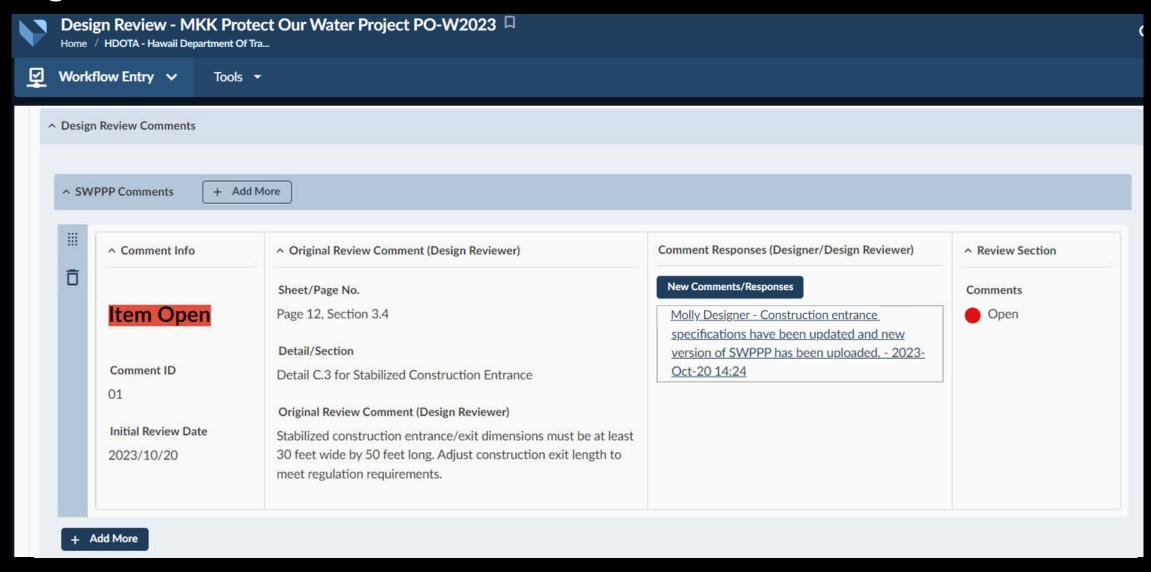

### **Reminder:** the QRG guides you through each workflow step and function.

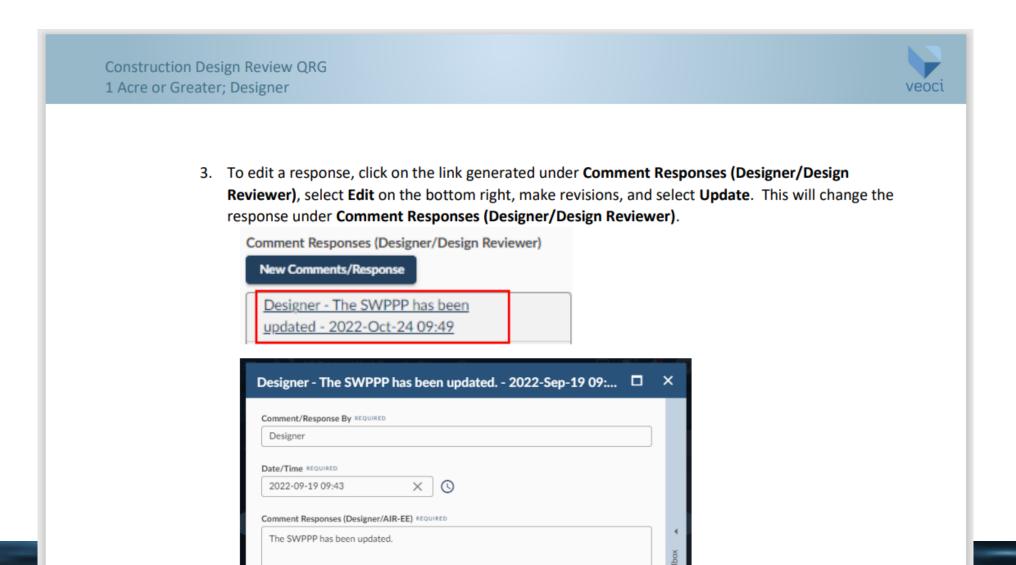

## Reminder: each time your action is required, you will receive an email.

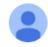

DOT Airports Environmental Section <noreply@veoci.com>

1:27 PM (1 hour ago)

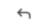

to me, mcunningham -

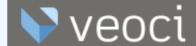

Aloha.

This is to inform you that there are comments on the information and/or submittals provided during the LID PBMP Infeasibility & Waiver Screening Step that requires your attention. Below is a link to AIR-EE's asset management database, Veoci. Please follow the link, log in with your ID and password, and respond to comments and/or submit revised documents.

**Design Review Workflow Link** 

Please refer to the <u>DOTA Environmental Requirements for Construction Projects SOP</u> for information on submittal requirements and the following Quick Reference Guides (QRGs) for directions on how to navigate Veoci:

### Now that Veoci is live, these processes have changed:

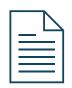

Submittals, review comments, and comment responses live in the Veoci workflow.

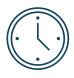

Steps and requirements are updated as you enter information, so you only see what you need.

### And these processes have not changed:

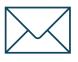

You will receive an email every time your action is required.

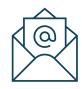

Design Reviewers and AIR-EE will be available to assist.

## **Technical Tools to Protect Our Water:** DOT-Airports & the Veoci® System

- 1. Introduction to Veoci
- 2. **Design Review** required documents and the review process Designers
- 3. Contractor Document Submittal required documents and the review process Contractors
- 4. BMP Inspections and Corrective Actions responding to deficiencies Contractors
- 5. FAQs and Q&A

## **Technical Tools to Protect Our Water:** DOT-Airports & the Veoci® System

- 1. Introduction to Veoci
- 2. **Design Review** required documents and the review process Designers
- 3. Contractor Document Submittal required documents and the review process Contractors
- 4. BMP Inspections and Corrective Actions responding to deficiencies Contractors
- 5. FAQs and Q&A

Protect Our Water Project - Contractor Document Submittal: Process Initiation Indox x

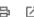

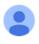

DOT Airports Environmental Section <noreply@veoci.com>

2:50 PM (0 minutes ago)

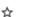

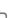

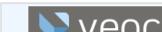

Aloha Molly Cunningham Test,

This is to inform you that you may now begin the AIR-EE Contractor Document Submittal Process for your Protect Our Water Project at Molokai Airport (MKK). Below is a link to AIR-EE's asset management database, Veoci. Please follow the link, log in with your ID and password, and fill out the form.

#### Contractor Document Submittal Link

Below are existing project documents created during the design phase that will need to be revised with information known by the contractor.

| Document                                                                         | Link                                                                                                    |  |
|----------------------------------------------------------------------------------|----------------------------------------------------------------------------------------------------|--|
| SWPPP - Designer                                                                 | https://download.veoci.com/YR7vcSX07cLtBDUC/SWPPP.docx                                                                          |  |
| NPDES Construction Permit Application (NOI-C)                                    | https://download.veoci.com/RUULeCMlIycvGJAR/NOI-C%20NPDES%20General%20App.docx                                                  |  |
| DOTA Construction Connection, Discharge, and<br>Surface Runoff Permit - Designer | https://download.veoci.com/dMmYn2iB3V9gQAar/DOTA%20Construction%20Connection%2C%20Discharge%2C%20Surface%20Runoff%20Permit.docx |  |
| Construction Environmental Hazard Management<br>Plan (C-EHMP - Designer)         | https://download.veoci.com/AkmJLQgTrGiYrr0p/C-EHMP.docx                                                                         |  |
| Other                                                                            |                                                                                                    |  |

The following is required to be submitted first to the project Construction Manager (CM), if applicable, and State Project Manager (SPM), thenAIR-EE:

- 1. Contractor's BMP Plan
- 2. Completion of DOTA's Construction BMP Training for contractors and sub-contractors. The records and log of the participants of the training must be included within the Contractor's SWPPP.
- 3. Signed DOTA Construction Connection, Discharge, and Surface Runoff Permit

# Documents from the Design Review will be provided to you so you may add means and methods.

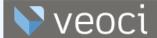

Aloha Molly Cunningham Test,

This is to inform you that you may now begin the AIR-EE Contractor Document Submittal Process for your Protect Our Water Project at Molokai Airport (MKK). Below is a link to AIR-EE's asset management database, Veoci. Please follow the link, log in with your ID and password, and fill out the form.

#### Contractor Document Submittal Link

Below are existing project documents created during the design phase that will need to be revised with information known by the contractor.

| Document                                                                         | Link                                                                                                    |  |
|----------------------------------------------------------------------------------|----------------------------------------------------------------------------------------------------|--|
| SWPPP - Designer                                                                 | https://download.veoci.com/YR7vcSX07cLtBDUC/SWPPP.docx                                                                          |  |
| NPDES Construction Permit Application (NOI-C)                                    | https://download.veoci.com/RUULeCMlIycvGJAR/NOI-C%20NPDES%20General%20App.docx                                                  |  |
| DOTA Construction Connection, Discharge, and<br>Surface Runoff Permit - Designer | https://download.veoci.com/dMmYn2iB3V9gQAar/DOTA%20Construction%20Connection%2C%20Discharge%2C%20Surface%20Runoff%20Permit.docx |  |
| Construction Environmental Hazard Management<br>Plan (C-EHMP - Designer)         | https://download.veoci.com/AkmJLQgTrGiYrr0p/C-EHMP.docx                                                                         |  |
| Other                                                                            |                                                                                                    |  |

The following is required to be submitted first to the project Construction Manager (CM), if applicable, and State Project Manager (SPM), thenAIR-EE:

- 1. Contractor's BMP Plan
- 2. Completion of DOTA's Construction BMP Training for contractors and sub-contractors. The records and log of the participants of the training must be included within the Contractor's SWPPP.
- 3. Signed DOTA Construction Connection, Discharge, and Surface Runoff Permit

Protect Our Water Project - Contractor Document Submittal: Process Initiation Indox x

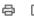

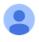

DOT Airports Environmental Section <noreply@veoci.com>

2:50 PM (0 minutes ago)

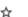

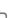

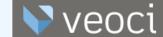

Aloha Molly Cunningham Test,

This is to inform you that you may now begin the AIR-EE Contractor Document Submittal Process for your Protect Our Water Project at Molokai Airport (MKK). Below is a link to AIR-EE's asset management database, Veoci. Please follow the link, log in with your ID and password, and fill out the form.

#### **Contractor Document Submittal Link**

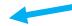

Below are existing project documents created during the design phase that will need to be revised with information known by the contractor.

| Document                                                                         | Link                                                                                                    |  |
|----------------------------------------------------------------------------------|----------------------------------------------------------------------------------------------------|--|
| SWPPP - Designer                                                                 | https://download.veoci.com/YR7vcSX07cLtBDUC/SWPPP.docx                                                                          |  |
| NPDES Construction Permit Application (NOI-C)                                    | https://download.veoci.com/RUULeCMlIycvGJAR/NOI-C%20NPDES%20General%20App.docx                                                  |  |
| DOTA Construction Connection, Discharge, and<br>Surface Runoff Permit - Designer | https://download.veoci.com/dMmYn2iB3V9gQAar/DOTA%20Construction%20Connection%2C%20Discharge%2C%20Surface%20Runoff%20Permit.docx |  |
| Construction Environmental Hazard Management<br>Plan (C-EHMP - Designer)         | https://download.veoci.com/AkmJLQgTrGiYrr0p/C-EHMP.docx                                                                         |  |
| Other                                                                            |                                                                                                    |  |

The following is required to be submitted first to the project Construction Manager (CM), if applicable, and State Project Manager (SPM), thenAIR-EE:

- 1. Contractor's BMP Plan
- 2. Completion of DOTA's Construction BMP Training for contractors and sub-contractors. The records and log of the participants of the training must be included within the Contractor's SWPPP.
- 3. Signed DOTA Construction Connection, Discharge, and Surface Runoff Permit

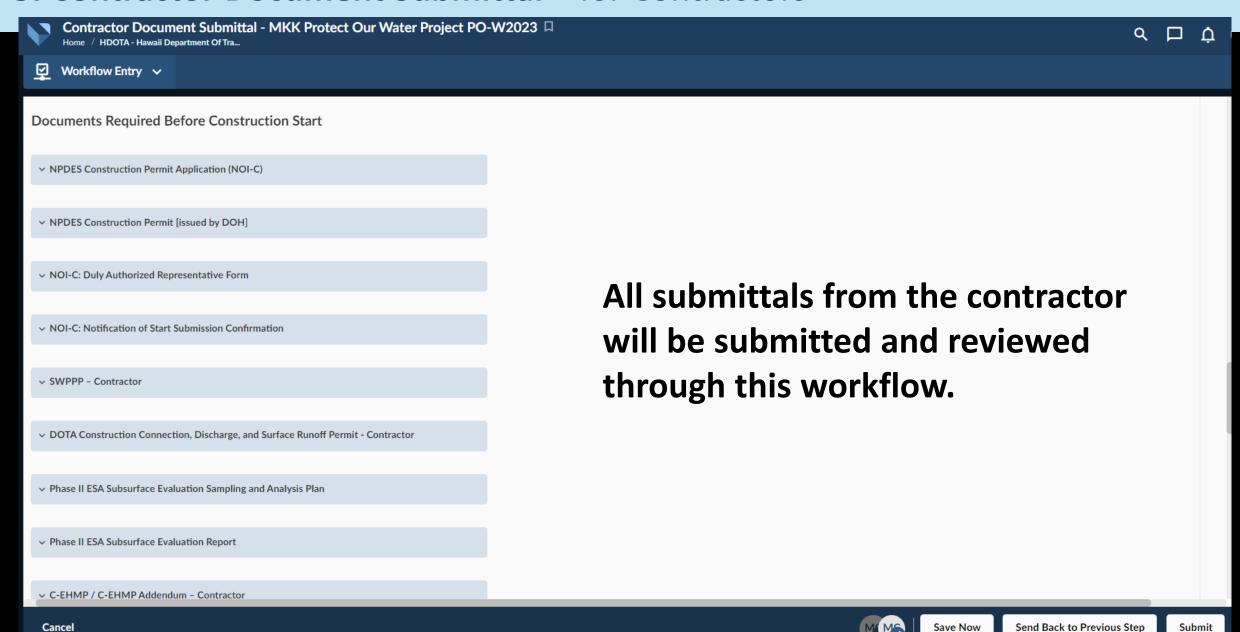

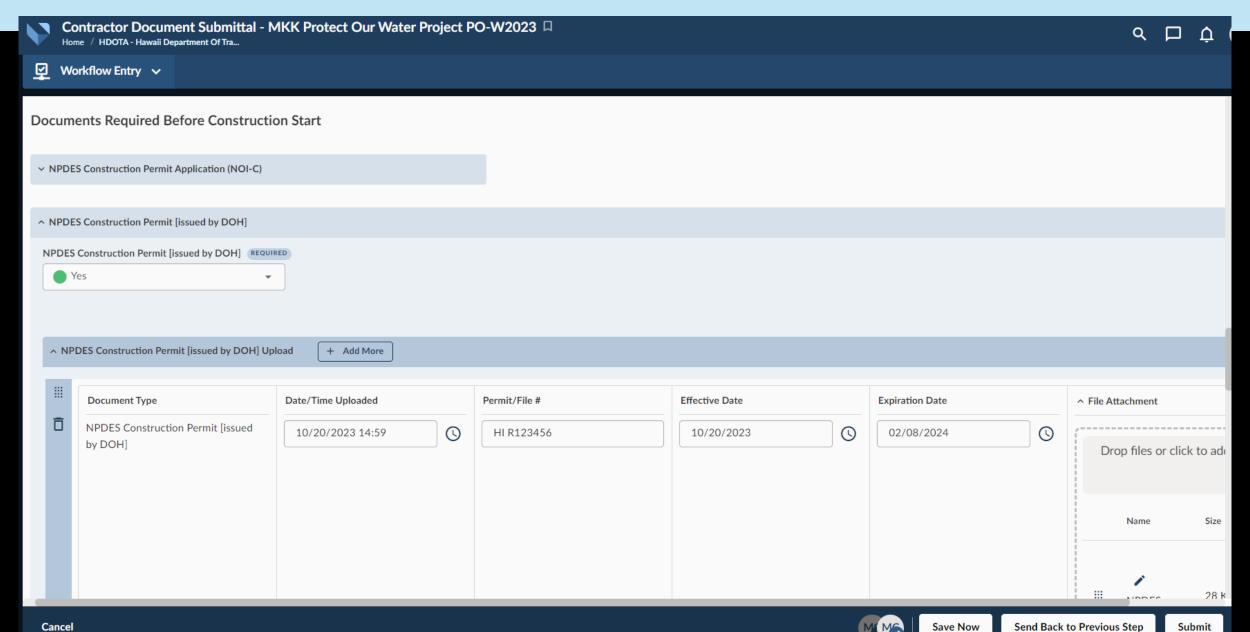

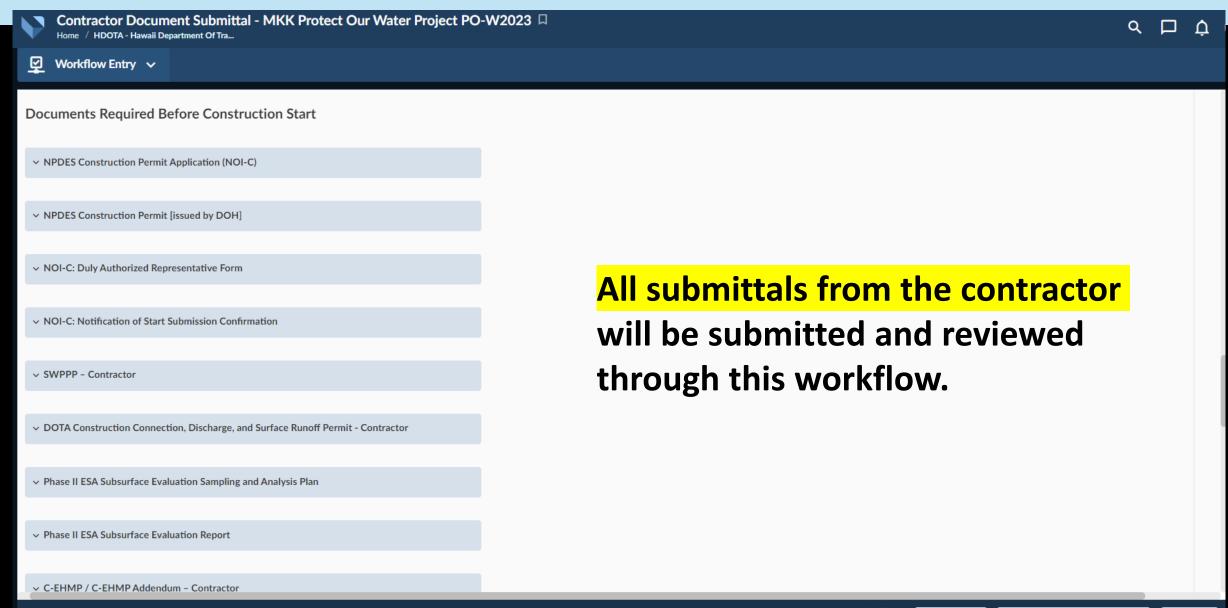

Save Now

This workflow stays open throughout the life of the project.

This workflow stays open throughout the life of the project.

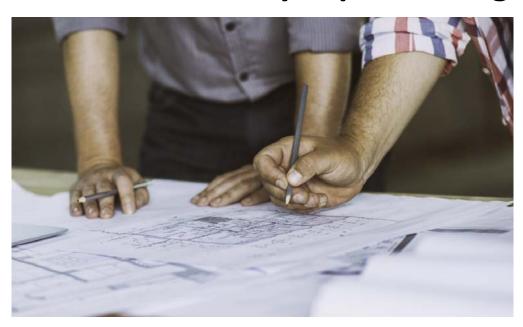

## Required Submittals: Before Construction

#### For all projects:

- SWPPP / SSBMP Plan
- BMP Map
- DOT-Airports Construction Connection,
   Discharge, and Surface Runoff Permit

## For projects 1 acre or greater:

- Duly Authorized Representative Form
- NPDES Construction Permit
- Notification of Start sent to DOH
- NPDES Construction NOI-C or Permit Application (if not submitted during Design Review)

#### If applicable, regardless of size:

- ESA Sampling Analysis Plan and Subsurface Evaluation Report
- C-EHMP/ C-EHMP Addendum
- C-EHMP Written Acceptance from DOH
- IWS Plan Approval
- UIC Approval to Construct/Abandon
- NOI-F and Hydrotesting Permit
- NOI-G and Dewatering Permit
- Solid Waste Disclosure Form
- Notification of Construction Activities sent to DOH
- Notices for UST Removal sent to County Fire Dept.

This workflow stays open throughout the life of the project.

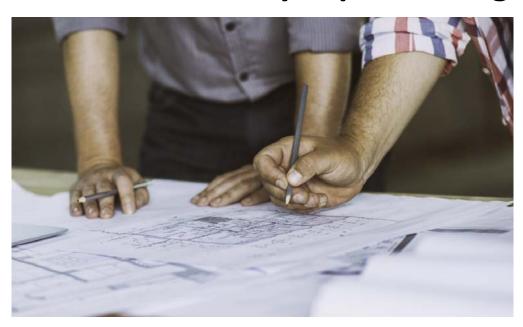

This workflow stays open throughout the life of the project.

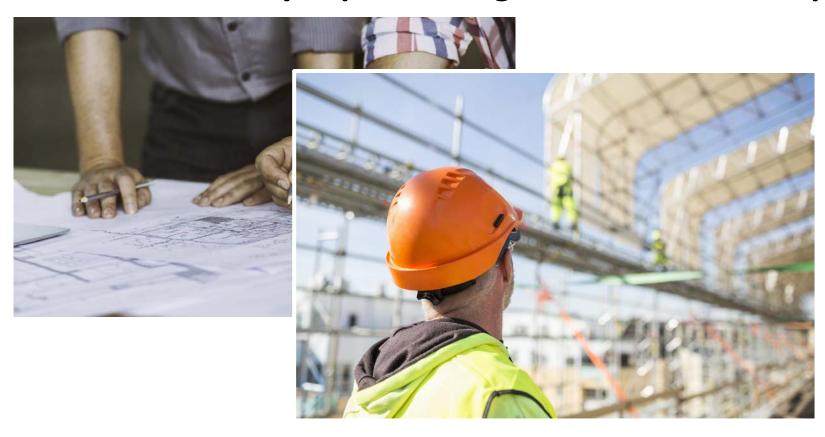

## Required Submittals: During Construction

#### For all projects:

• BMP Map updates

#### For projects 1 acre or greater:

Changes to Duly Authorized Representative

#### If applicable, regardless of size:

- Landfill Receipts/Waste Manifests
- NPDES Dewatering Permit
- NPDES Hydrotesting Permit
- Notification of Construction Activities sent to DOH-HEER (if disturbance of contaminated soil is anticipated)
- Notices for UST Removal sent to Fire Dept.
- UST Confirmed Release Notification Form

BMP Inspectors will follow up on these submittals during routine inspections.

This workflow stays open throughout the life of the project.

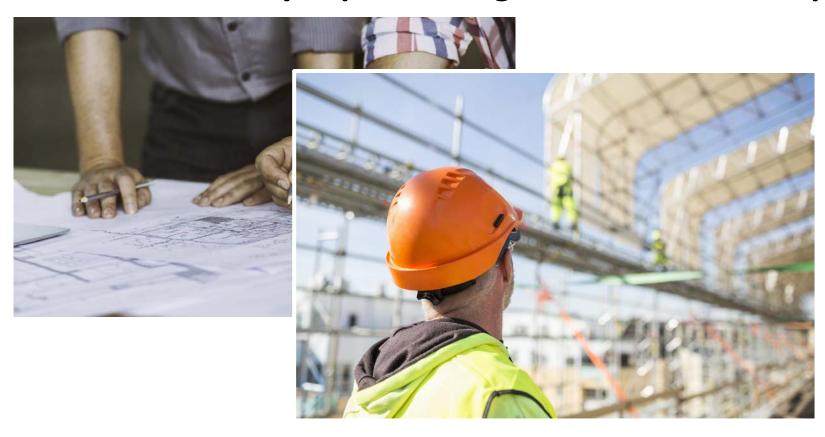

This workflow stays open throughout the life of the project.

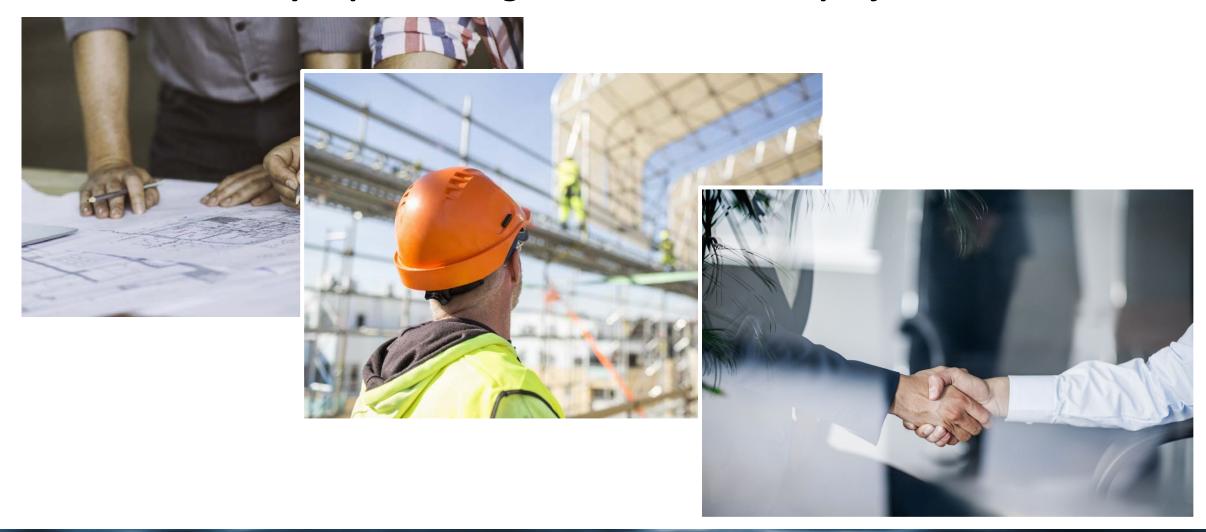

## Required Submittals: After Construction

#### For projects 1 acre or greater:

NPDES Notice of Cessation to DOH

BMP Inspectors will follow up on these submittals during final inspections.

#### If applicable, regardless of size:

- C-EHMP Close-out Report
- C-EHMP Close-out Letter of Approval from DOH
- Long-Term EHE / EHMP
- IWS Final Report
- Final Report for UIC Construction / Abandonment
- No Further Action Letter from DOH
- Soil haul records (testing results, location of receiving facility, letter of soil acceptance etc.)
- PBMP as-built and warranty information
- Information on installation, modification, removal of assets (e.g., drainage structures, tanks, PBMPs)
- AST Signed Permit or Record of Inspection from local County Fire Dept.

This workflow stays open throughout the life of the project.

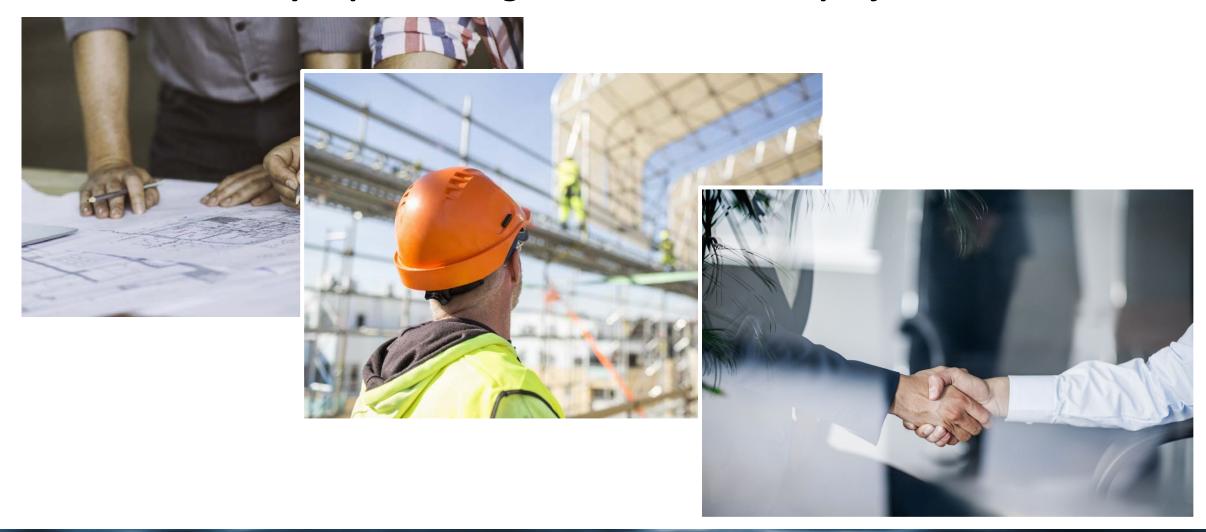

Throughout the life of the project and across workflows, the submittal comment / response process is very similar.

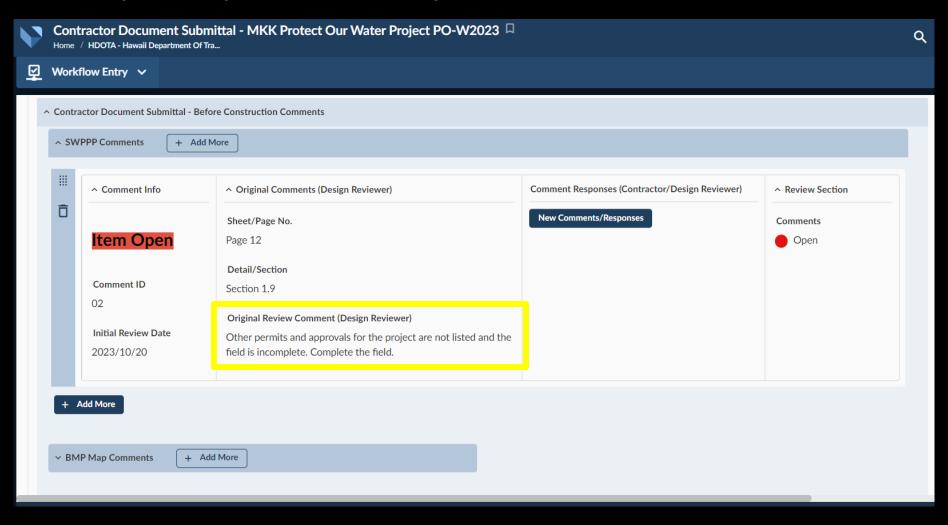

Throughout the life of the project and across workflows, the submittal comment / response process is very similar.

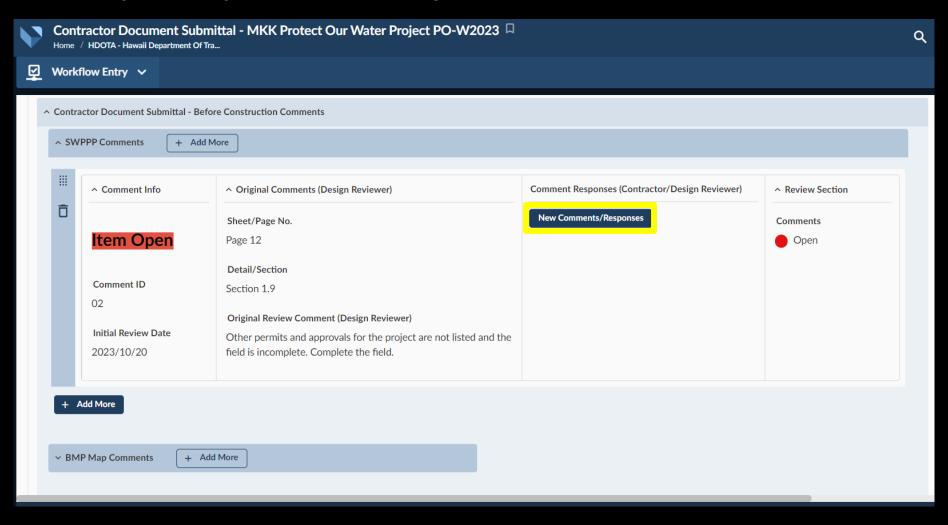

Throughout the life of the project and across workflows, the submittal comment / response process is very similar.

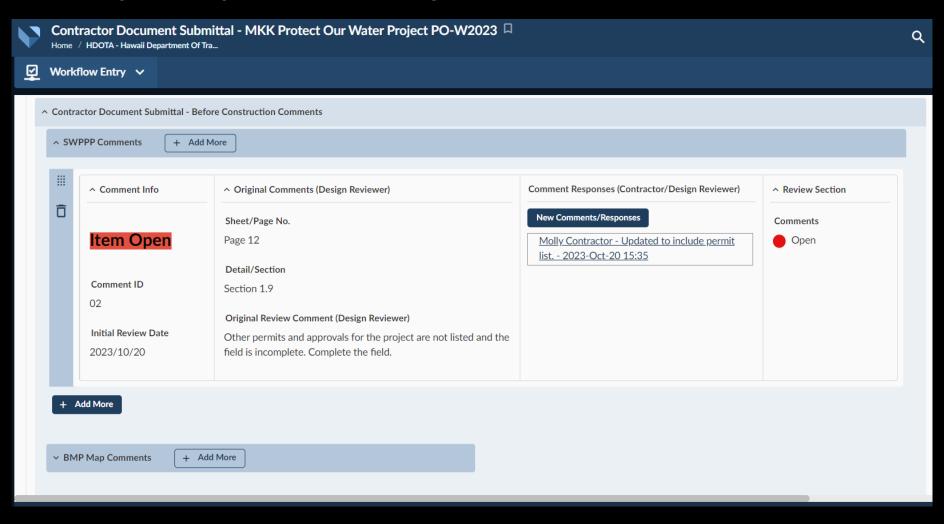

## Now that Veoci is live, these processes have changed:

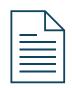

Submittals, review comments, and comment responses live in the Veoci workflow.

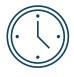

There is one submittal workflow for all Contractor documents, whether before, during, or after construction.

#### And these processes have not changed:

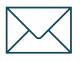

You will receive an email every time your action is required.

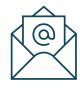

Design Reviewers, AIR-EE, and inspectors will be available to assist.

## **Technical Tools to Protect Our Water:** DOT-Airports & the Veoci® System

- 1. Introduction to Veoci
- 2. **Design Review** required documents and the review process Designers
- 3. Contractor Document Submittal required documents and the review process Contractors
- 4. BMP Inspections and Corrective Actions responding to deficiencies Contractors
- 5. FAQs and Q&A

## **Technical Tools to Protect Our Water:** DOT-Airports & the Veoci® System

- 1. Introduction to Veoci
- 2. **Design Review** required documents and the review process Designers
- 3. Contractor Document Submittal required documents and the review process Contractors
- 4. BMP Inspections and Corrective Actions responding to deficiencies Contractors
- 5. FAQs and Q&A

## The Inspector will issue the BMP Inspection Report via email.

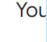

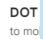

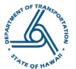

#### **Routine Construction Inspection Report**

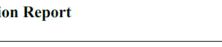

elow

Project Name: Runway 8L Widening - Phase II

Inspection Phase/Location Description: Active work in Stages 7-8. Continued stabilization efforts in Stages 2-3, 5-6, and the MALSR.

Inspection Type: Monthly

Project Number: AO1021-27

TIP Number: N/A

Weather Conditions: Sunny

Inspection Date: 2023-10-10

**Start/End Date & Time:** 04:00-18:30

NPDES Permit # (if any): HI R10H134 (Exp. 2024-Feb-08)

Airport: Daniel K Inouye International Airport (HNL)

Project Category: 1 acre or more

#### Contact List

| Inspector                       |                     |                                                            |                                  |
|---------------------------------|---------------------|------------------------------------------------------------|----------------------------------|
| Name                            | Firm                | Email                                                      | Phone Number                     |
| Derek Sheldon, Molly Cunningham | Halev & Aldrich Inc | dsheldon@haleyaldrich.com,<br>mcunningham@haleyaldrich.com | +1 808-859-1030, +1 808-470-3171 |

| On-Site Project Representative | S |
|--------------------------------|---|
|--------------------------------|---|

| ni-ste froject Representatives |        |                            |                 |
|--------------------------------|--------|----------------------------|-----------------|
| Name                           | Firm   | Email                      | Phone Number    |
| Ryan Sanchez                   | Jacobs | Ryan.Sanchez@jacobs.com    | +1 303-619-2027 |
| Brandon Silva                  | Kiewit | brandon.silva@kiewit.com   | +1 808-518-8537 |
| Albert Phillips                | Kiewit | albert.phillips@kiewit.com | +1 808-343-4213 |

#### Inspection Iten

Section numbers refer to the DOTA Construction Activities BMP Field Manual: (<a href="https://hidot.hawaii.gov/airports/doing-business/engineering/environmental/construction-site-runoff-control-program/construction-bmp-field-manual/">https://hidot.hawaii.gov/airports/doing-business/engineering/environmental/construction-site-runoff-control-program/construction-bmp-field-manual/</a>).

Item Response Comments

## The Inspector will issue the BMP Inspection Report via email.

Your Construction Project, Pre-construction Inspection and Notice of Deficiencies Indox x

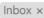

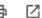

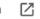

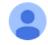

DOT Airports Environmental Section <noreply@veoci.com>

to mollyjc, cunninghammollyj, me, mcunningham •

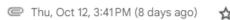

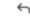

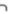

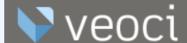

Aloha Molly Cunningham Test, Molly Cunningham has an account, Molly Cunningham is Doing her best, Molly Cunningham Hopefully This Works,

Please see the attached Partial Pre-Construction Inspection Report for Your Construction Project, detailing deficiencies observed on 2023-10-12. Please click the link below to view open deficiencies and upload corrective action documentation:

#### Link to Inspections with Open Deficiencies

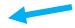

Please refer to the Correcting Inspection Deficiencies Quick Reference Guide for directions on how to navigate Veoci and submit corrective actions

All corrective actions must be submitted by close of business on the due dates identified on the inspection report, unless otherwise specified.

| <u>Deficiency Type</u> | Count | Follow-Up Date |
|------------------------|-------|----------------|
| Minor Deficiencies     | 1     | 2023-Oct-12    |
| Long-Term Deficiencies | 1     | Ongoing        |

For more information on stormwater compliance during construction, please see the Stormwater Compliance Quick Guide for Construction Projects. Please let us know if you have any questions.

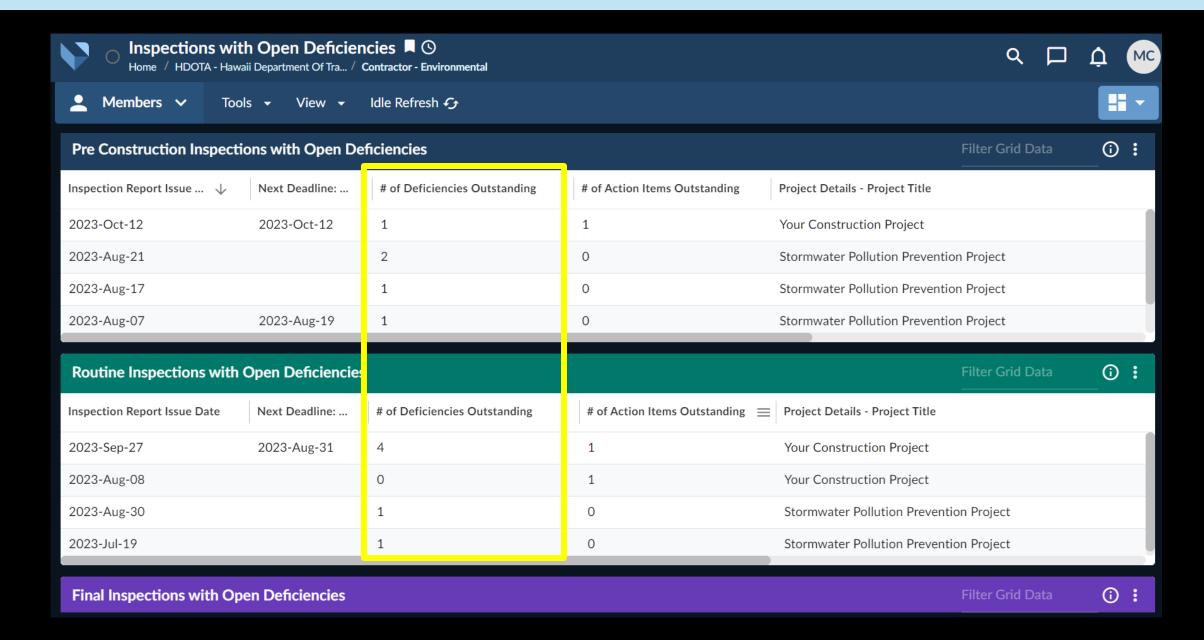

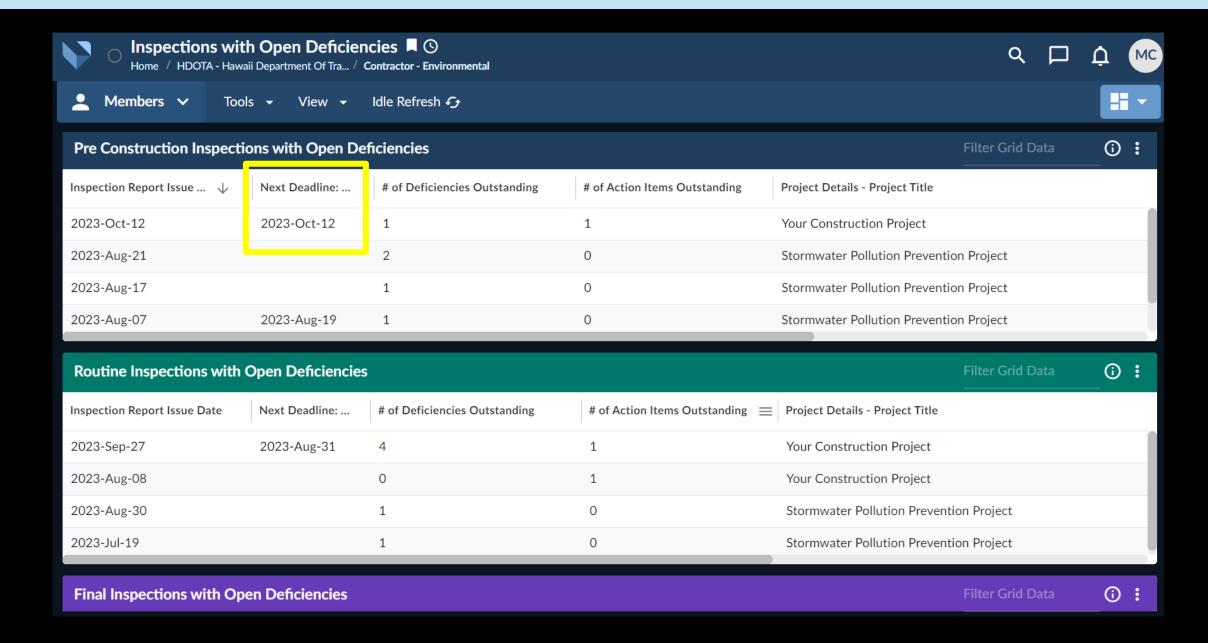

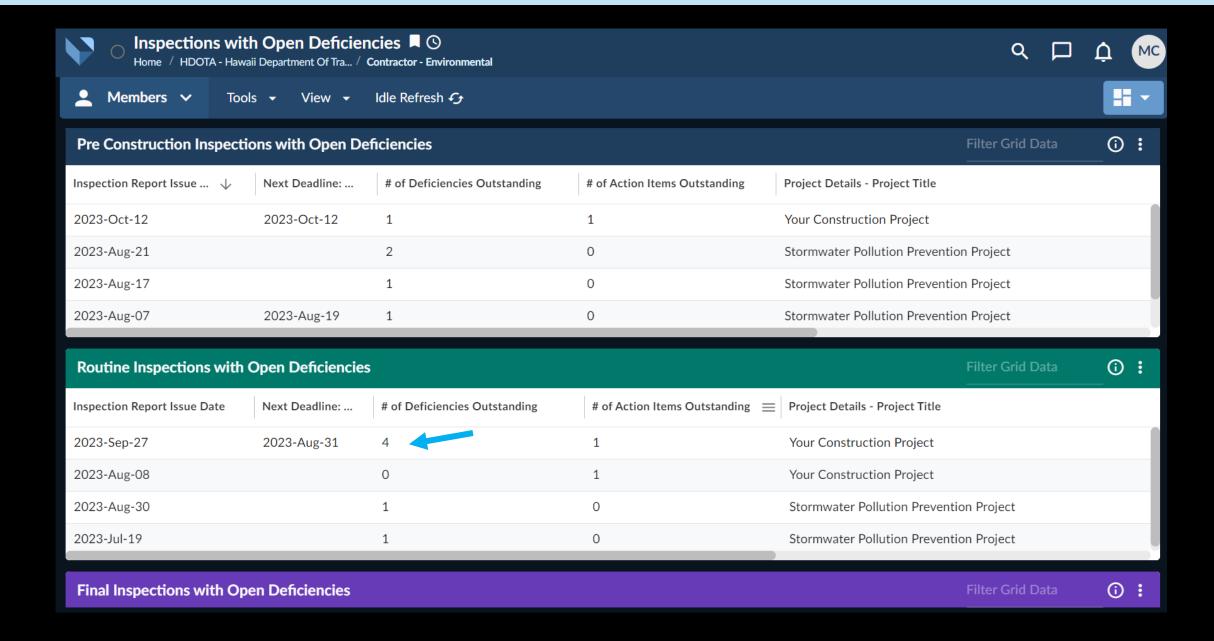

#### **Construction Inspection Deficiency Summary - #888111906**

Please refer to the <u>DOTA Environmental Requirements for Construction Projects SOP</u> for information on inspection requirements and the following Quick Reference Guides (QRGs) for directions on how to navigate Veoci:

- Getting Started and General Information
- Correcting Inspection Deficiencies QRG
- Project Details

Inspection Details

Inspection Report Issue Date 2023/09/27

Inspection Type

Routine

Each inspection has its own summary page.

#### **Construction Inspection Deficiency Summary - #888111906**

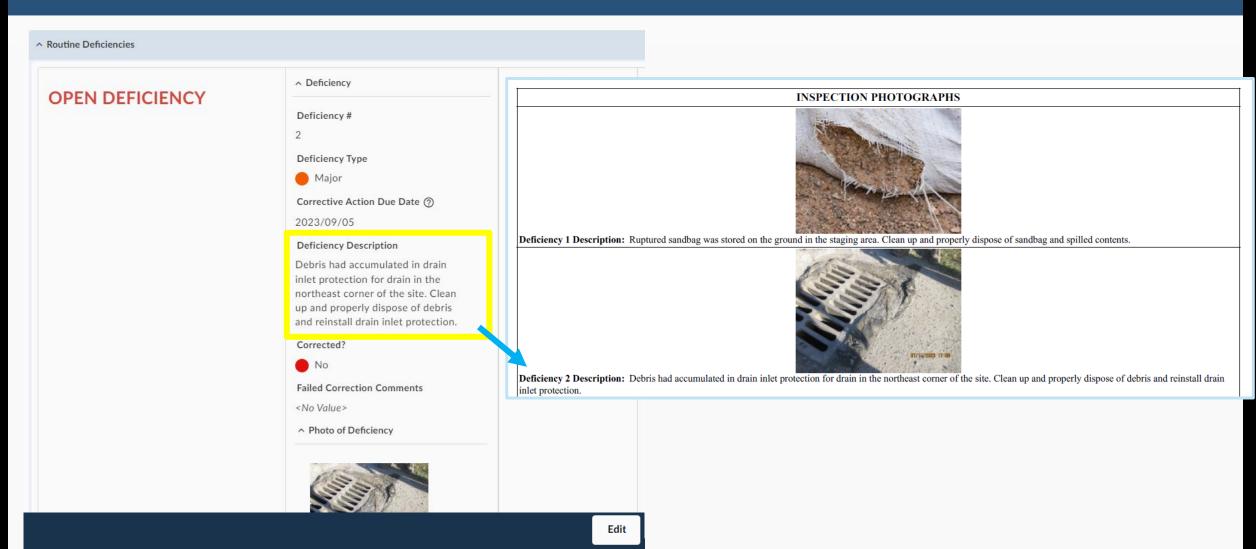

#### **Construction Inspection Deficiency Summary - #888111906**

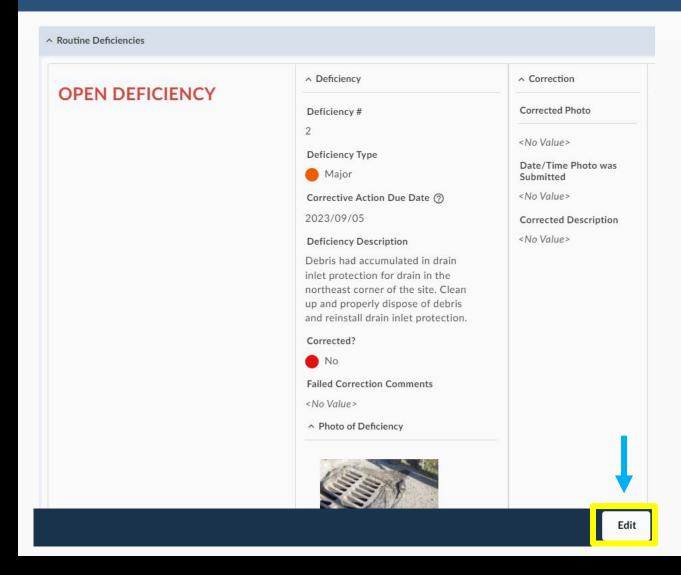

Enter editing mode to upload corrective actions.

#### **Construction Inspection Deficiency Summary - #888111906**

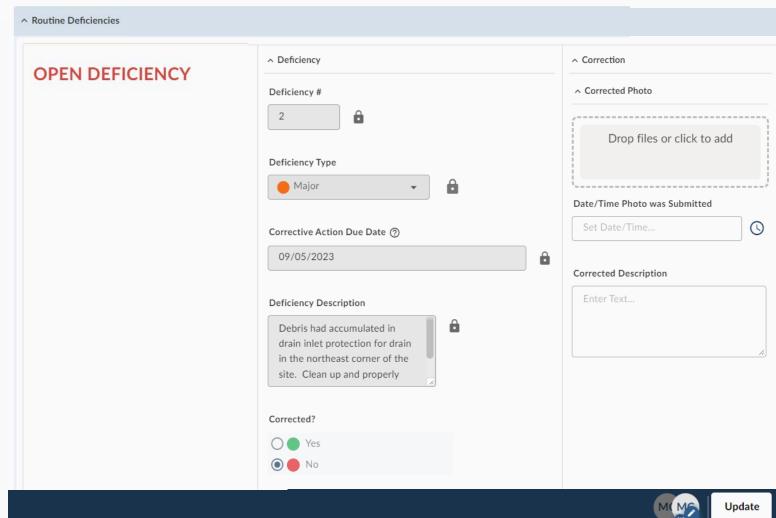

**Enter editing mode to** upload corrective actions.

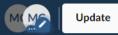

#### **Construction Inspection Deficiency Summary - #888111906**

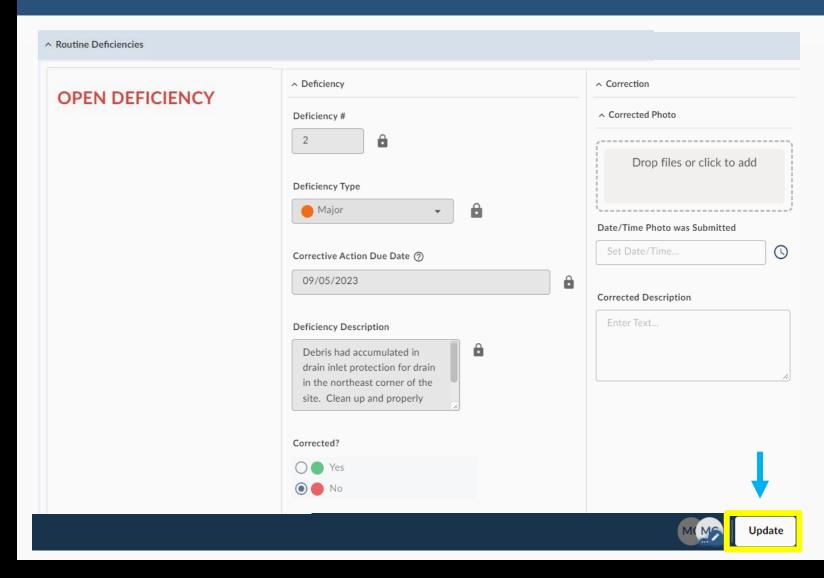

Fill out the form.

Click **Update** to save your progress and notify the Inspector that corrective actions are ready for review.

#### **Construction Inspection Deficiency Summary - #888111906**

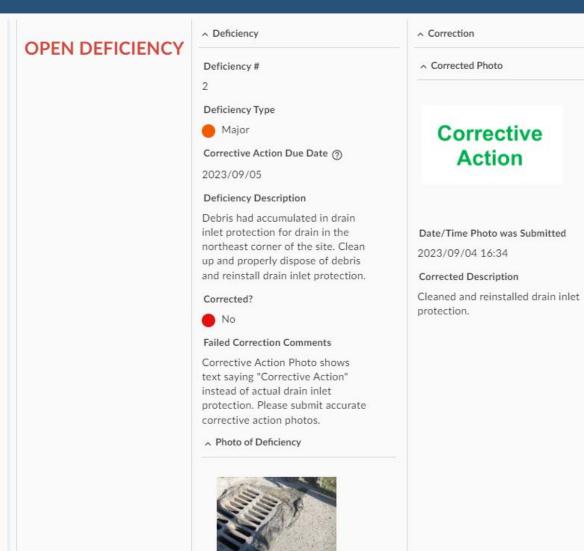

The inspector will review corrective actions and provide comments.

#### **Construction Inspection Deficiency Summary - #888111906**

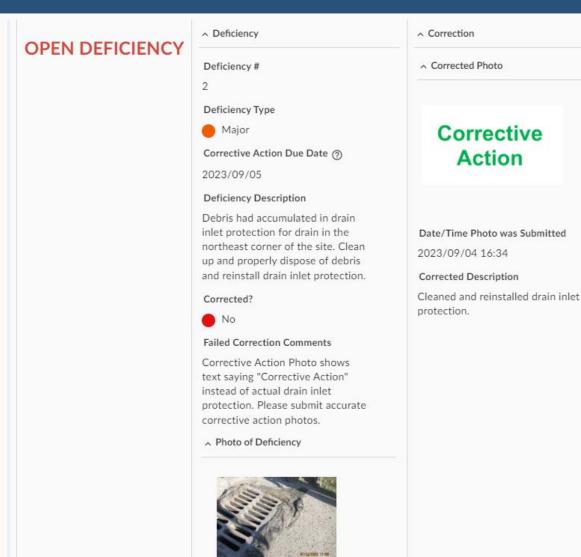

The inspector will review corrective actions and provide comments.

When inspectors close a deficiency, it is removed from this page.

#### **Construction Inspection Deficiency Summary - #888111906**

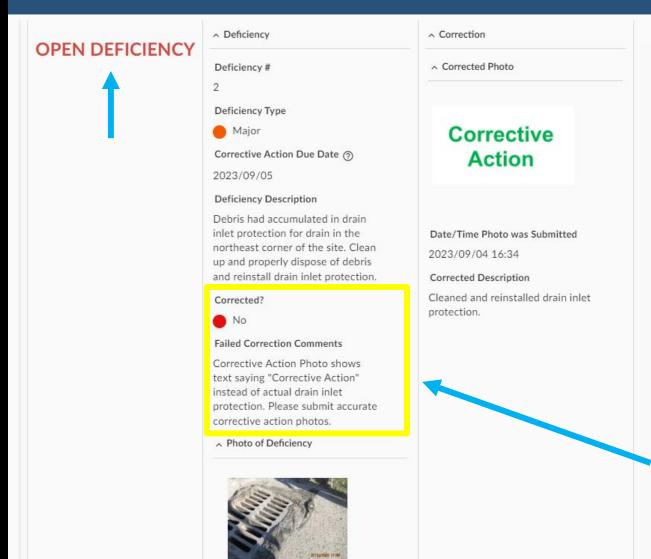

The inspector will review corrective actions and provide comments.

If the inspector has comments, the deficiency will keep its **OPEN** label.

The **Failed Correction Comments** field will request further action.

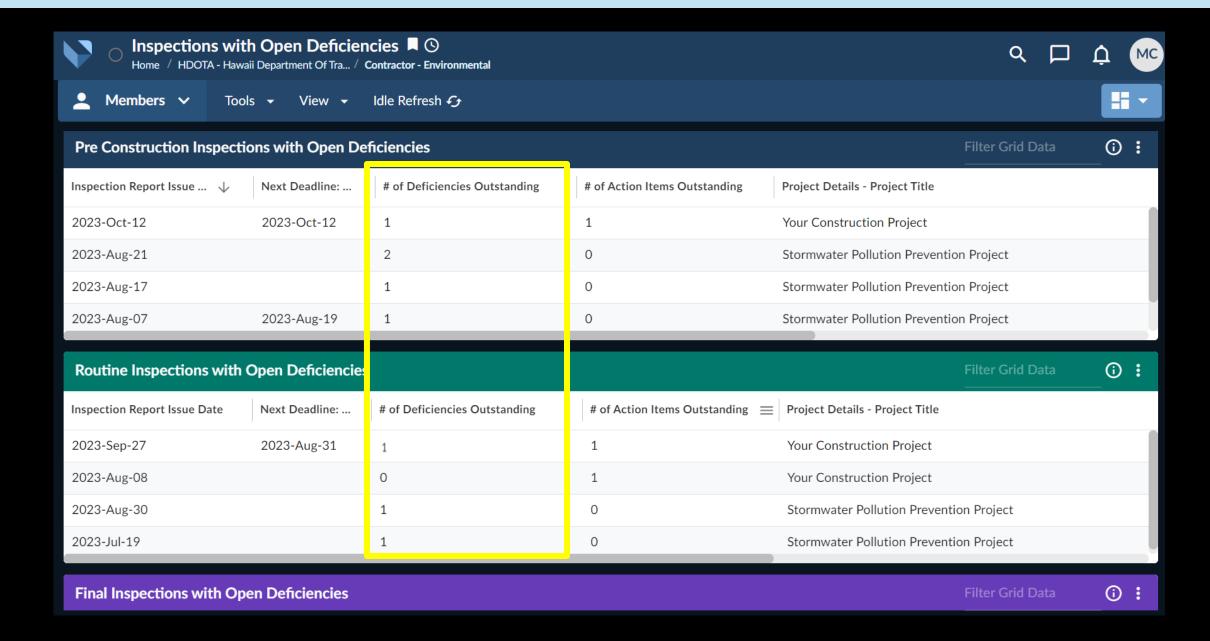

Reminder: each time your action is required, you will receive an email.

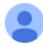

DOT Airports Environmental Section <noreply@veoci.com>

4:50 PM (0 minutes ago)

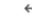

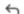

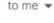

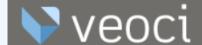

Aloha team,

This is to inform you that there are comments on the corrective actions submitted for the Routine Construction Inspection of Your Construction Project Project. The deficiencies will remain open until corrective actions have been accepted.

Please click on the link below to view the comments and resubmit corrective actions.

Link to Inspections with Open Deficiencies

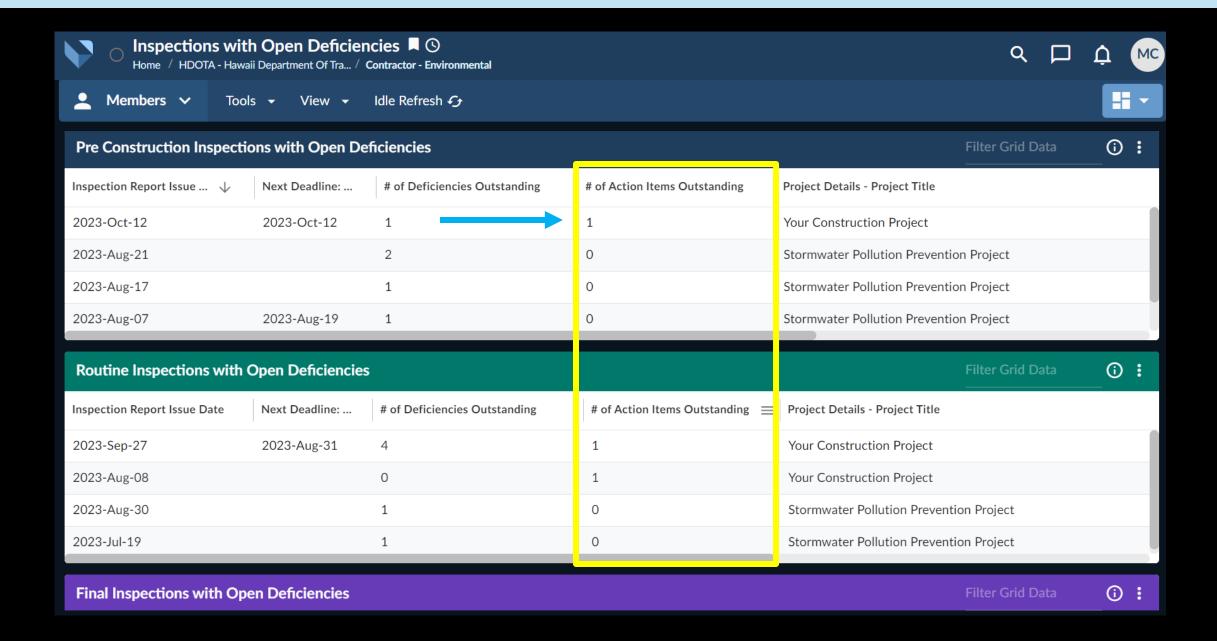

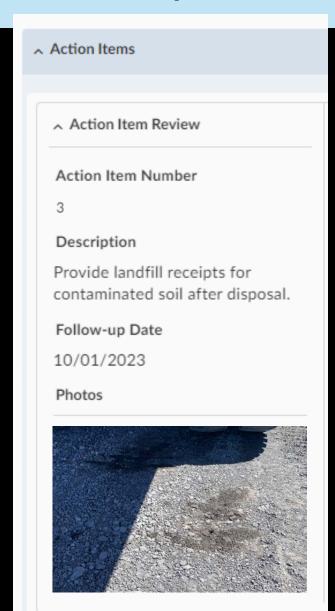

The Deficiency Summary page will also list action items.

These are submitted and reviewed using the same process as deficiencies.

## Examples:

- Complete 2023 DOTA BMP Training
- Provide self-inspection reports
- Submit a file via Contractor Document Submittal

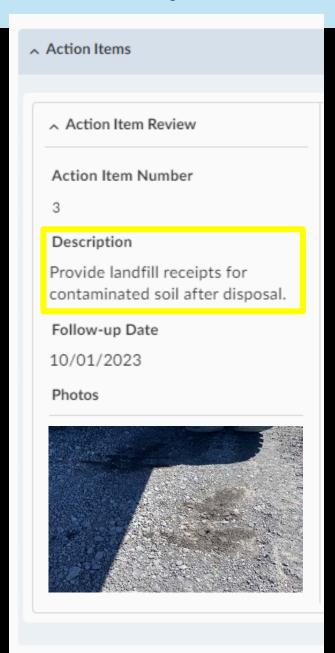

The Deficiency Summary page will also list action items.

These are submitted and reviewed using the same process as deficiencies.

## Examples:

- Complete 2023 DOTA BMP Training
- Provide self-inspection reports
- Submit a file via Contractor Document Submittal

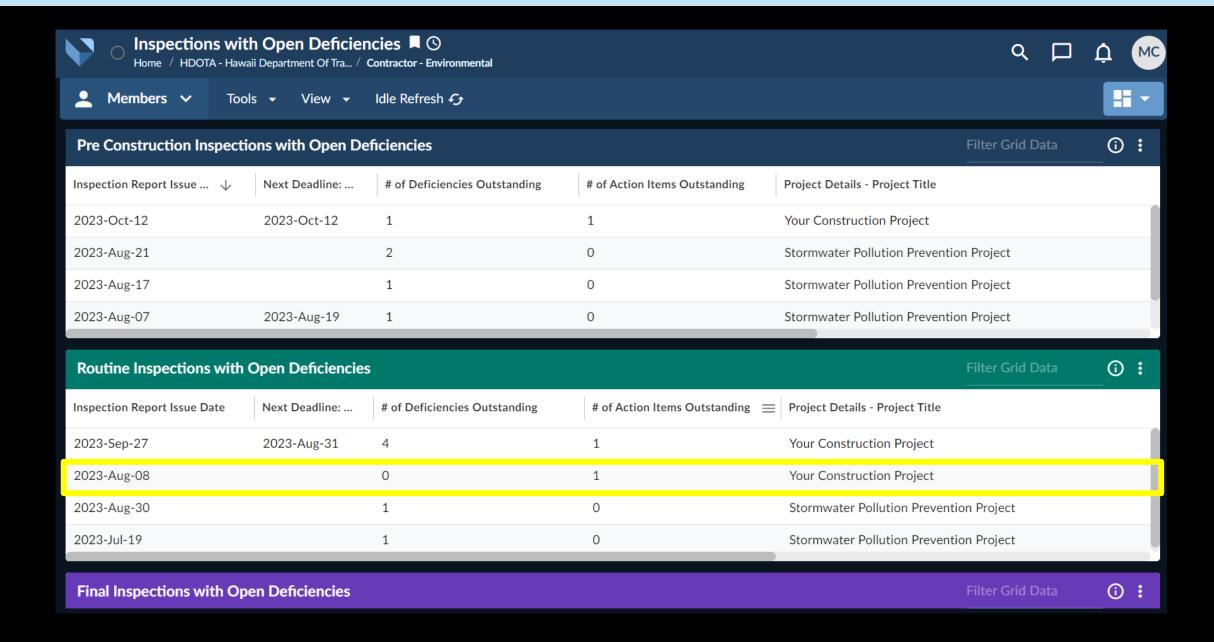

## Once all deficiencies are closed, the Corrective Action Report is issued.

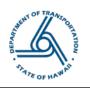

Project Number: AO1021-27

TIP Number: N/A

Project Name: Runway 8L Widening - Phase II (HNL)

5 Ashestos-containing waste was not stored on impermeable liner | C 29 Solid Waste

#### **Routine Corrective Action Report**

Inspection Date: 2023-10-10

Corrective Action Report Issue Date: 2023-Oct-18

Elliott Street Staging

2023-Oct-16

Closed -

Inspection Type: Monthly

| Deficiencies |                                                                                                    |                                                            |                                                          |                    |                            |                        |
|--------------|----------------------------------------------------------------------------------------------------|------------------------------------------------------------|----------------------------------------------------------|--------------------|----------------------------|------------------------|
| No.          | Description                                                                                                    | BMP Measure                                                | Location Description                                     | Deficiency<br>Type | Corrective Action Due Date | Status                 |
| 1            | Hydraulic fluid had accumulated in drip protection measures for hammer attachment. Clean up hydraulic fluid and properly dispose of fluid and, if applicable, any used absorbent materials.                                                                                                    | C.34 Spill Prevention and<br>Control                       | Elliott Street Staging<br>Area                           | Minor              | 2023-Oct-20                | Closed -<br>2023-10-16 |
| 2            | Hydraulic fluid from hammer attachment had dripped onto unpaved ground. Clean up and properly dispose of contaminated soil and install drip protection. All equipment must be stored on drip protection with a footprint sufficient to capture all potential leaks and/or spills.                                                                                                    | C.34 Spill Prevention<br>and Control                       | Elliott Street Staging<br>Area                           | Major              | 2023-Oct-18                | Closed -<br>2023-10-16 |
| 3            | Trash on the ground is a potential FOD risk. Clean up and properly dispose of trash.                                                                                                    | C.30 Solid Waste<br>Management – Debris                    | Elliott Street Staging<br>Area - west perimeter<br>fence | Major              | 2023-Oct-16                | Closed -<br>2023-10-16 |
| 4            | Crusher equipment was observed leaking an unidentified, odor-free liquid onto unpaved ground and drip protection was overwhelmed with soil. Remove accumulated soil from drip protection measures and ensure that drip protection measures have a footprint sufficient to capture all potential leaks and/or spills. Clean up and properly dispose of potentially contaminated soil. | C.22 Vehicle and<br>Equipment Operation and<br>Maintenance | Elliott Street Staging<br>Area                           | Minor              | 2023-Oct-20                | Closed -<br>2023-10-16 |

# Now that Veoci is live, these processes have changed:

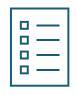

Corrective actions must be submitted in the workflow.

# And these processes have not changed:

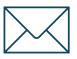

You will receive an email every time your action is required.

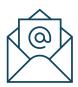

AIR-EE and inspectors will be available to assist.

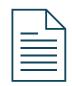

Inspection Reports and Corrective Action Reports will be distributed via email.

# **Technical Tools to Protect Our Water:** DOT-Airports & the Veoci® System

- 1. Introduction to Veoci
- 2. **Design Review** required documents and the review process Designers
- 3. Contractor Document Submittal required documents and the review process Contractors
- 4. BMP Inspections and Corrective Actions responding to deficiencies Contractors
- 5. FAQs and Q&A

# **Technical Tools to Protect Our Water:** DOT-Airports & the Veoci® System

- 1. Introduction to Veoci
- 2. **Design Review** required documents and the review process Designers
- 3. Contractor Document Submittal required documents and the review process Contractors
- 4. BMP Inspections and Corrective Actions responding to deficiencies Contractors
- 5. FAQs and Q&A

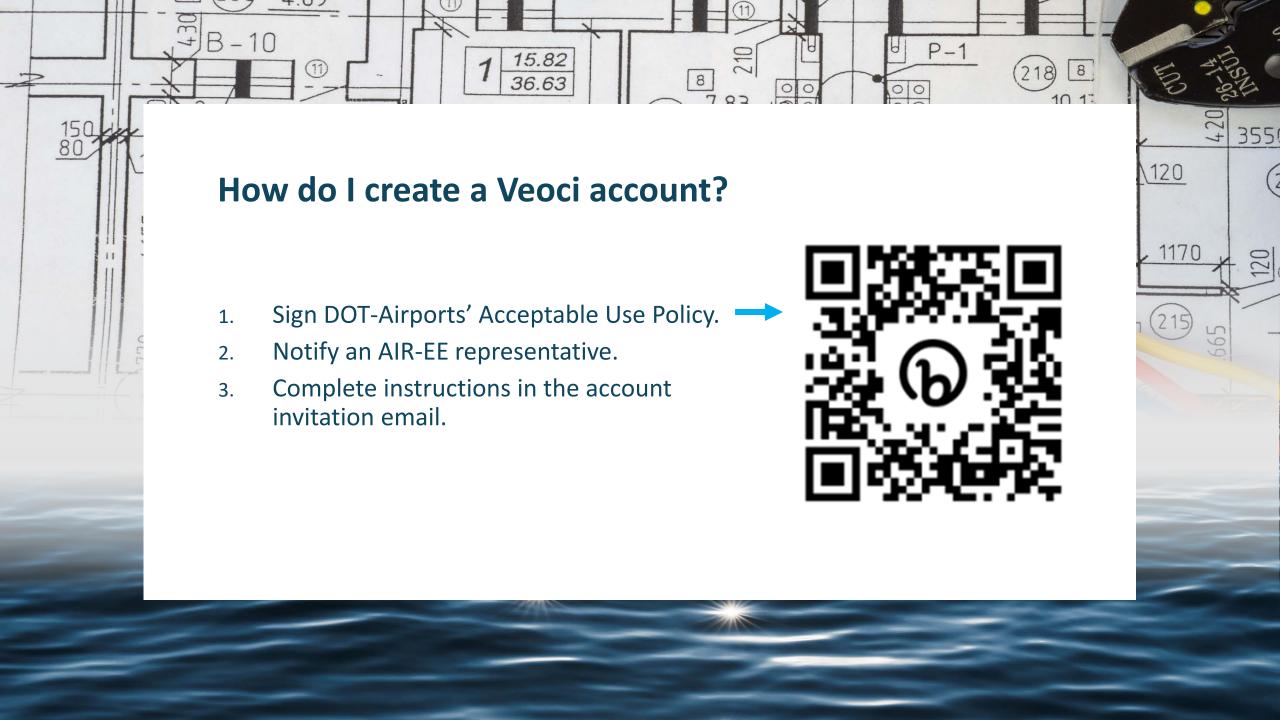

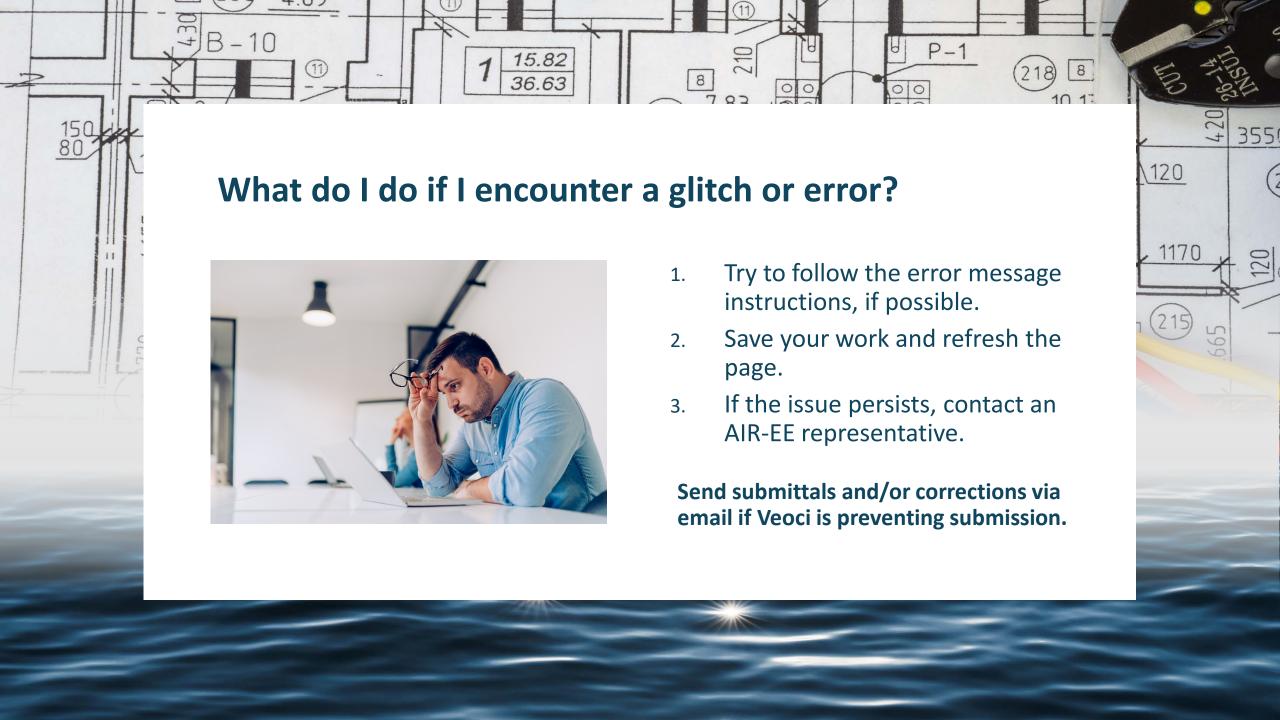

# Technical Tools to Protect Our Water: DOT-Airports & the Veoci® System

# **Key Takeaways:**

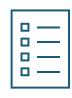

Design Review, Contractor Document Submittal, and BMP Inspection reporting/response will now occur in Veoci

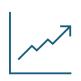

The Veoci interface improves efficiency and maintains familiar processes and support resources

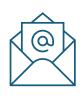

AIR-EE, design reviewers, inspectors, and online resources are still available to support you during the transition to this platform

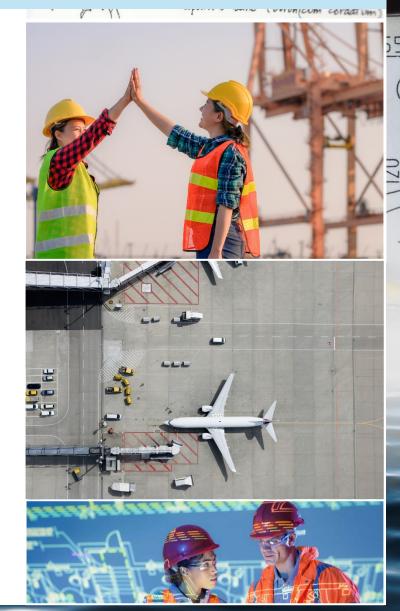

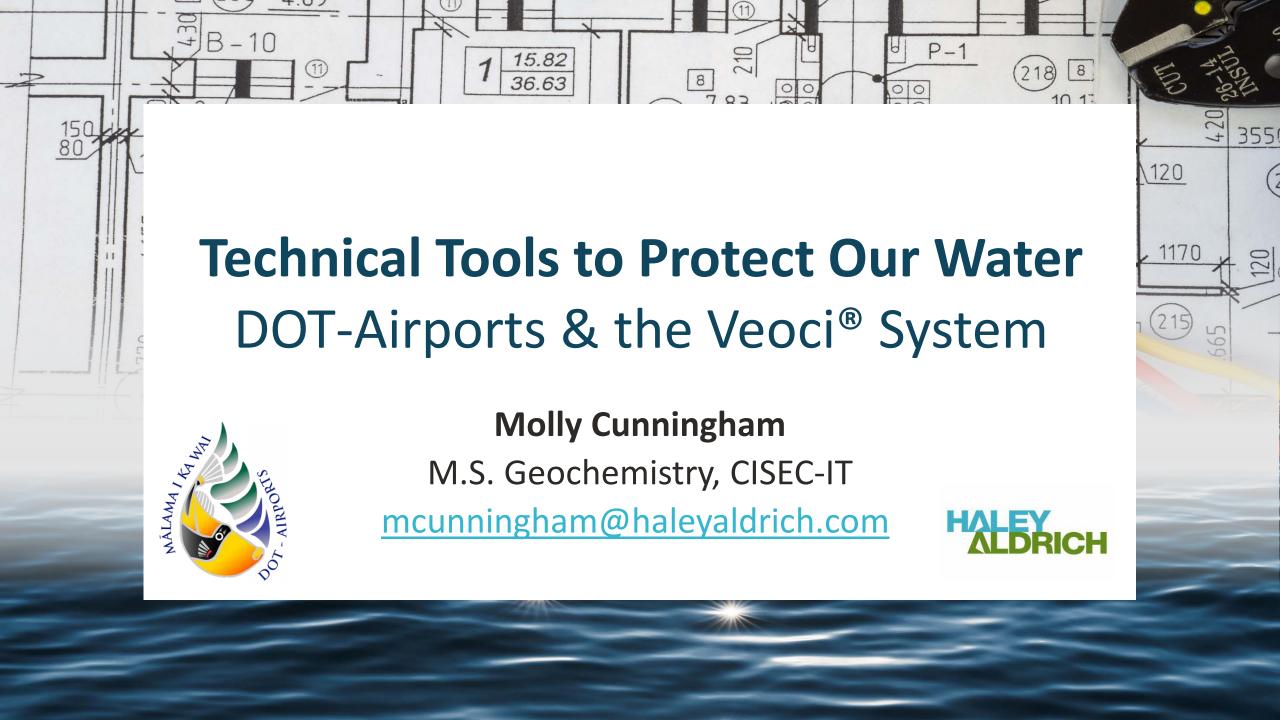